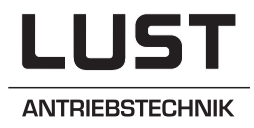

# Interconnection of inverters and servocontrollers

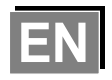

# on the CAN BUS

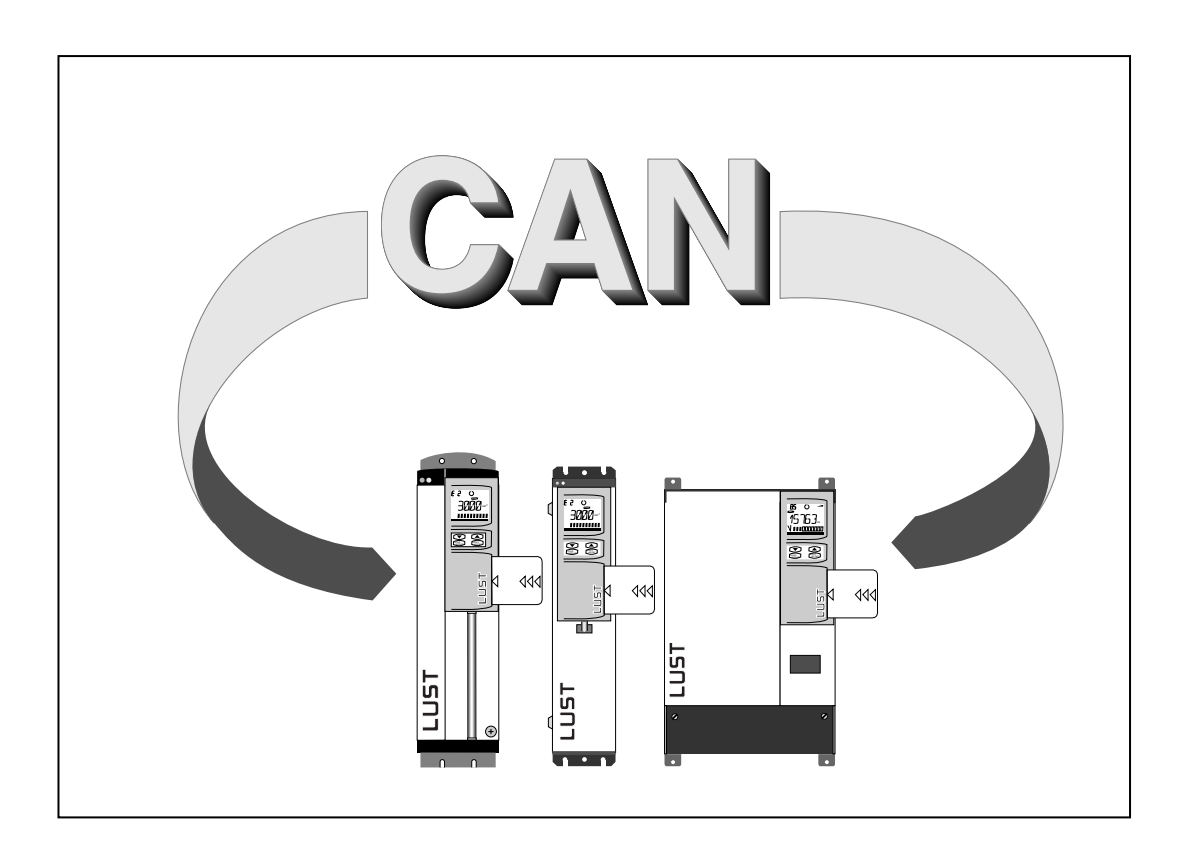

Data transfer protocol

## **CAN BUS data transfer protocol**

applicable to Inverters of series SMARTDRIVE VF1000 S/M/L

> Servocontrollers of series MASTERDRIVE MC6000/7000

Date: March 1999

ID no.: A047.22B.1-00

We reserve the right to make technical changes.

## Table of contents

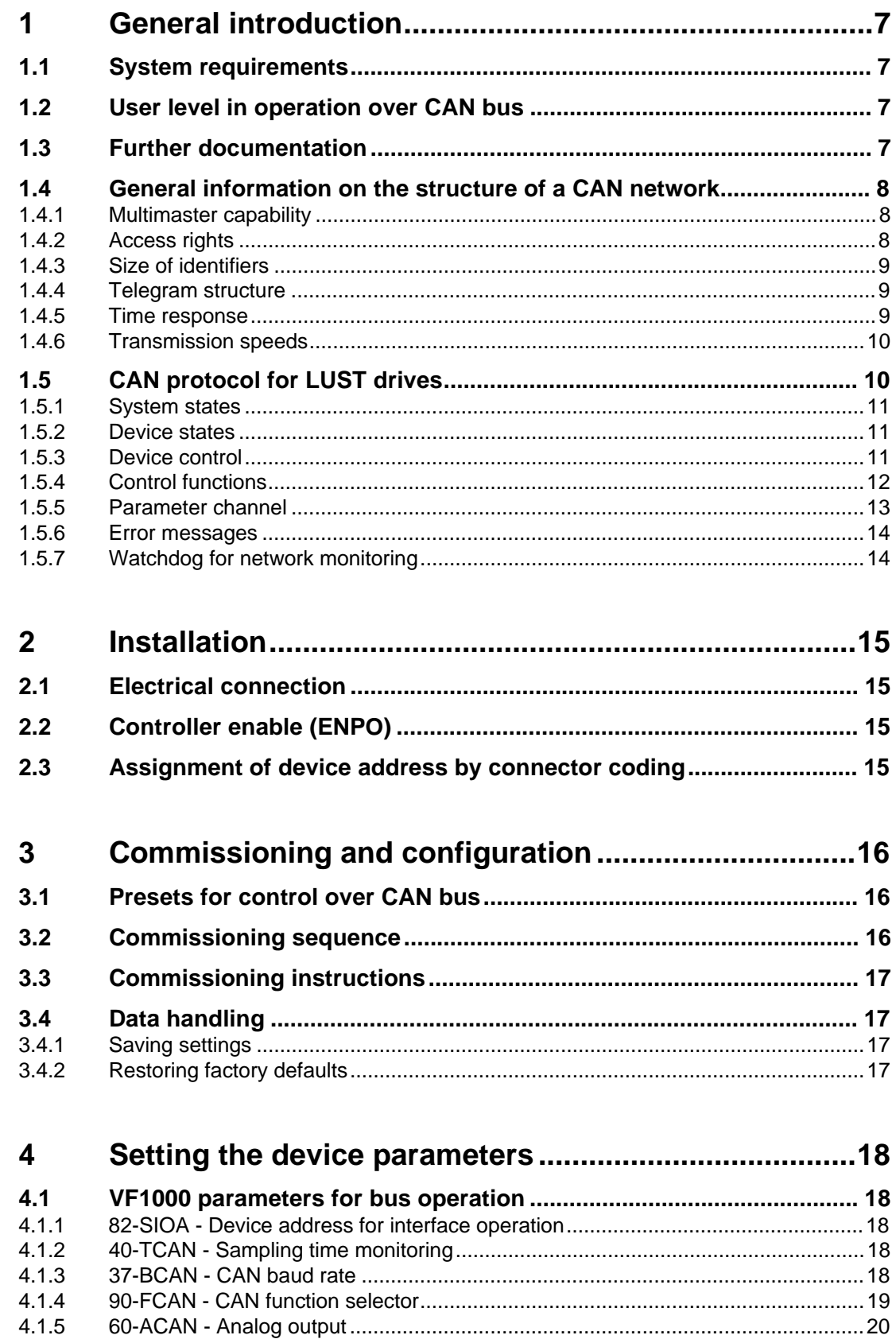

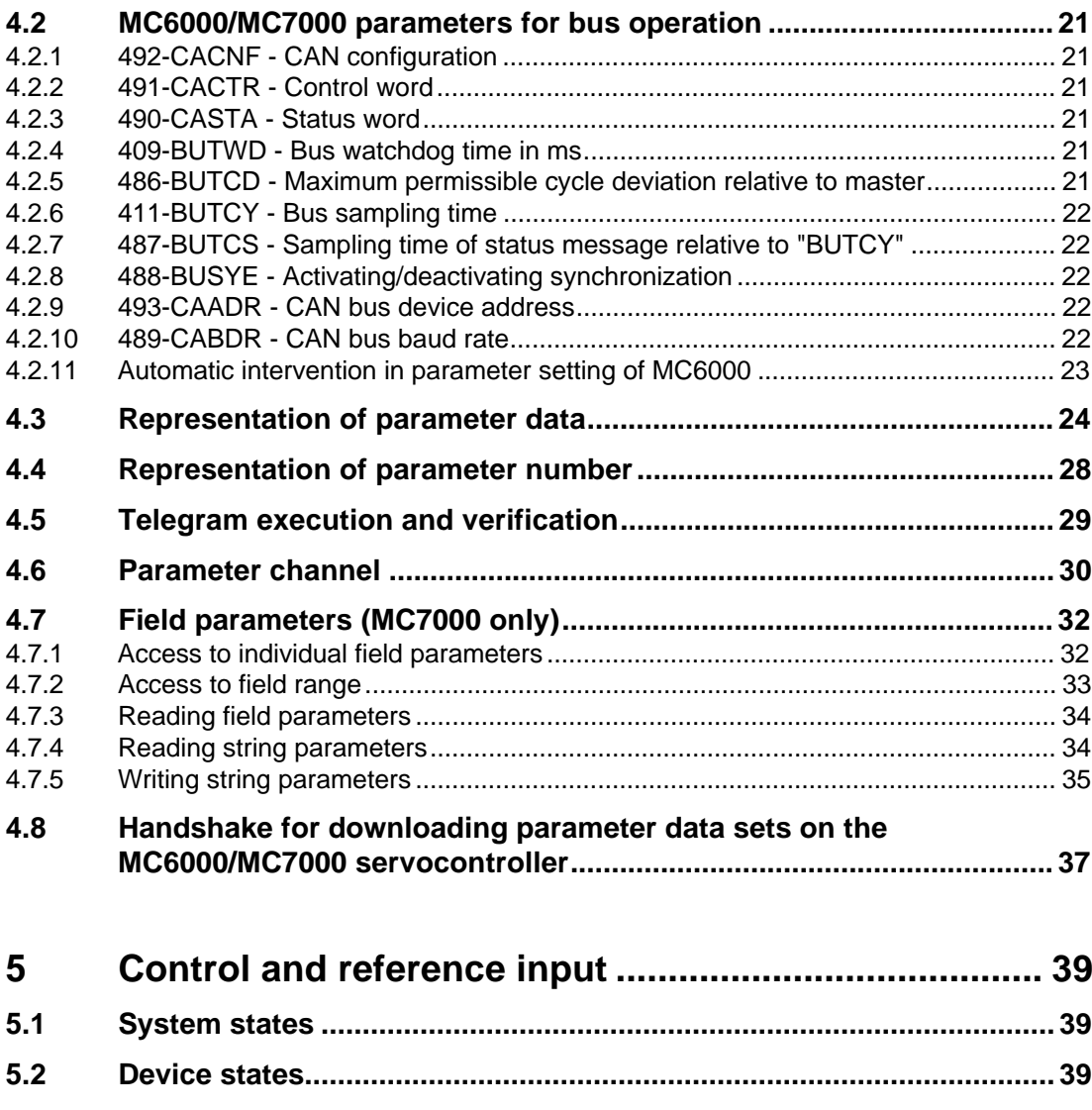

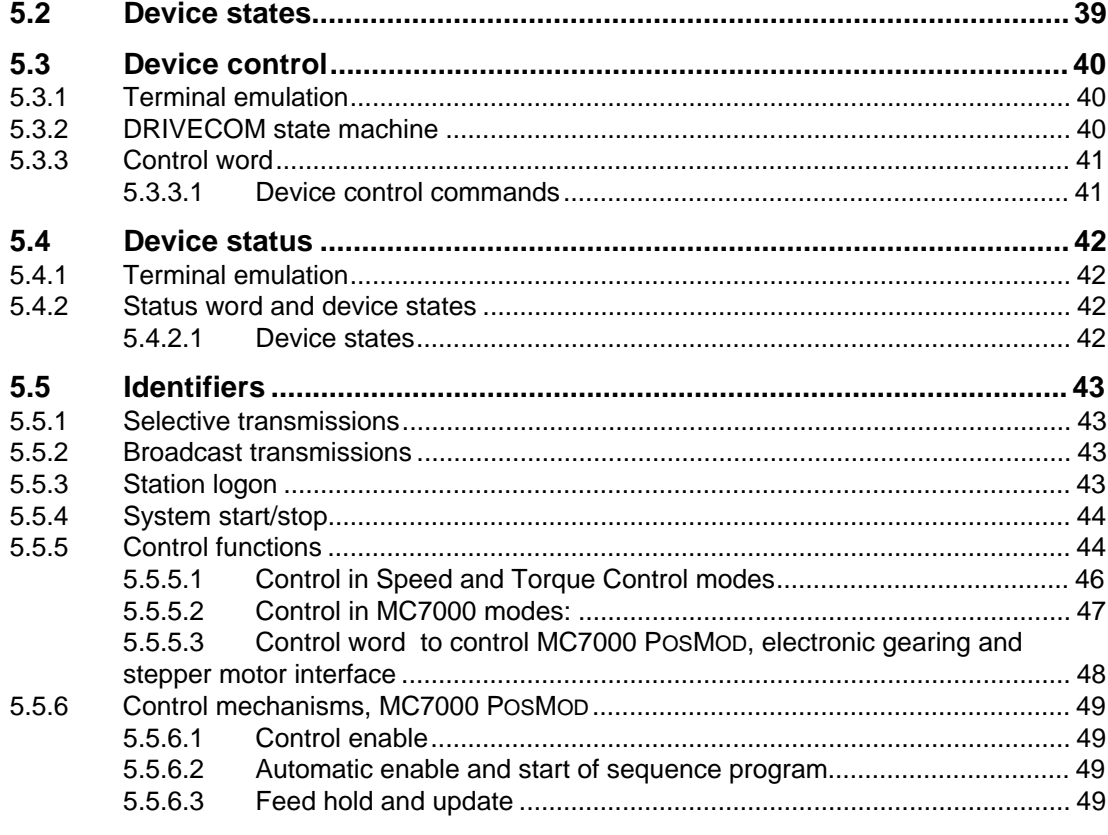

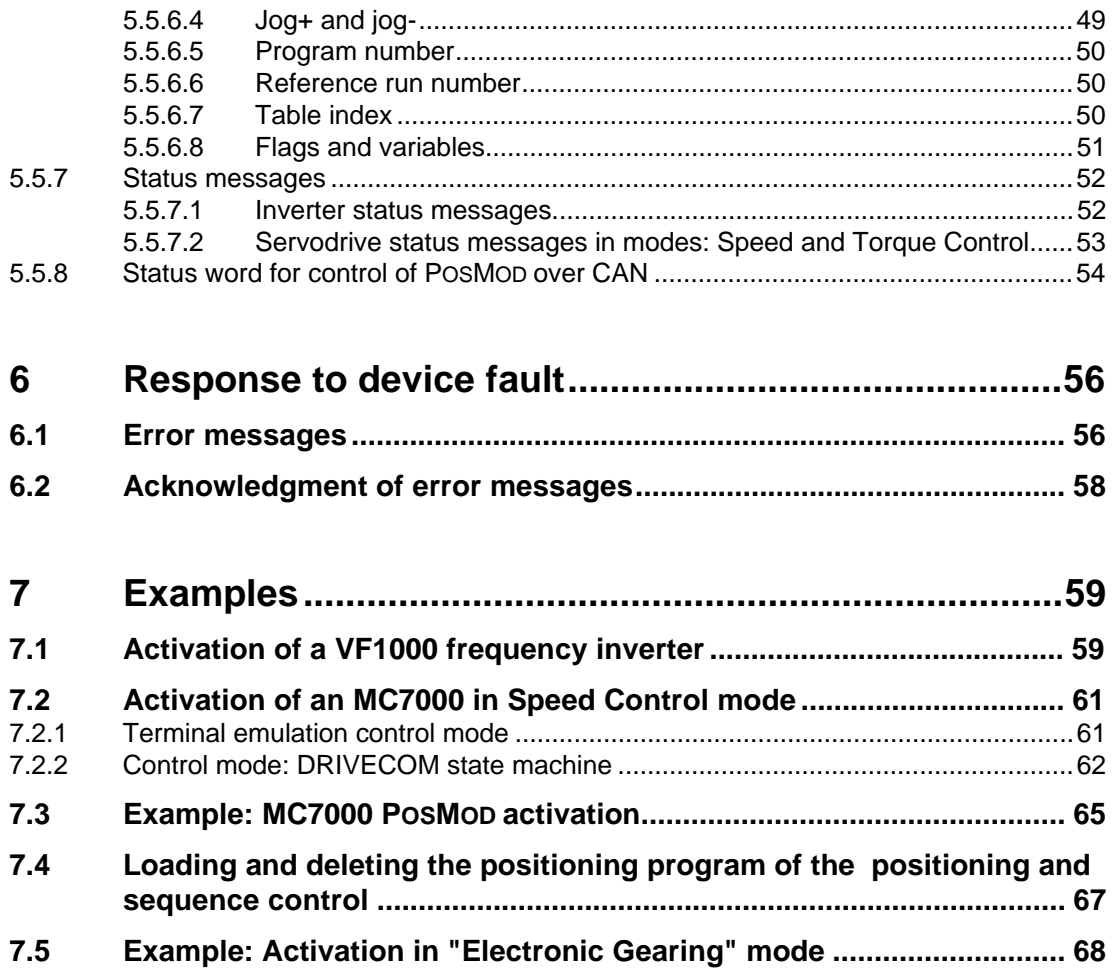

## **Appendix A: Glossary of terms**

## **1 General introduction**

This CAN bus documentation is applicable to inverter of the VF1000 series and all servocontrollers of the MASTERCONTROL series. The telegram structures of each of the two series are very similar, and so are documented together here. Both series can be operated together in a network.

Where the term "**device**" is used in general terms in the following, it refers both to frequency inverters of the SMARTDRIVE VF1000 series and to all servocontrollers of the MASTERCONTROL MC6000/MC7000 series.

The term **"master"** as used in the following designates a higher-order controller which organizes the bus system.

## **1.1 System requirements**

Any system with a CAN interface is suitable. No requirements are set out in terms of processor speed, as the timeout monitoring functions on the devices can be adapted to the respective processor performance.

## **1.2 User level in operation over CAN bus**

The CAN BUS interface always operates on the device at a relatively high user level. This means that parameters are accessible which cannot be accessed on the KEYPAD . Some of the parameters at those user levels are service parameters, and are not documented in the Operation Manuals of the individual devices.

**Note:** Unintentional write operations to such parameters may severely impair the functioning of the device!

## **1.3 Further documentation**

- Parameter description of the relevant drive unit
- ISO 11898, Road Vehicles, Interchange of digital information Controller Area Network (CAN) for high-speed communication
- CiA/DS20x : CAN Application Layer for Industrial Applications
- CiA/DS 102-1 : CAN Physical Layer for Industrial Applications Part 1: Two Wire Differential Transmission

## **1.4 General information on the structure of a CAN network**

## **1.4.1 Multimaster capability**

A CAN network has multimaster capability - that is, any station can independently send messages on the bus which can be received by any other station on the bus.

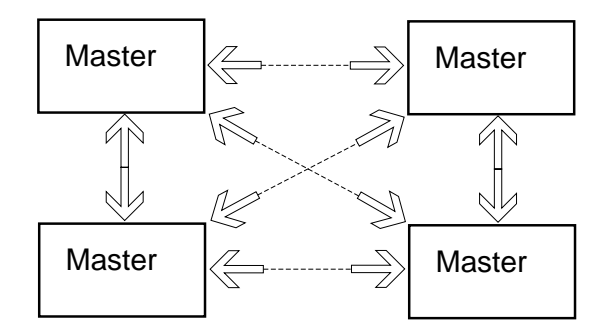

Typically, however, transmissions are exchanged between two stations on the bus.

**The basic rule is:** Any one can evaluate the information from an identifier for its own ends. But only one station can have transmission rights for each identifier.

Each transmission is assigned a priority by selection of the identifier for that transmission. The priority is antiproportional to the identifier number - that is, a rise in the significance of the identifier results in fall in the priority of the transmission. Monitoring of the priorities and assignment of the access rights on the bus is controlled on the hardware side by the CAN controllers.

## **1.4.2 Access rights**

Access rights to the bus where a number of stations are accessing it simultaneously are assigned by checking the priorities of the identifiers. The identifier with the lowest significance has the highest priority, and is able to continue its transmission in the event of a conflict.

Example of arbitration:

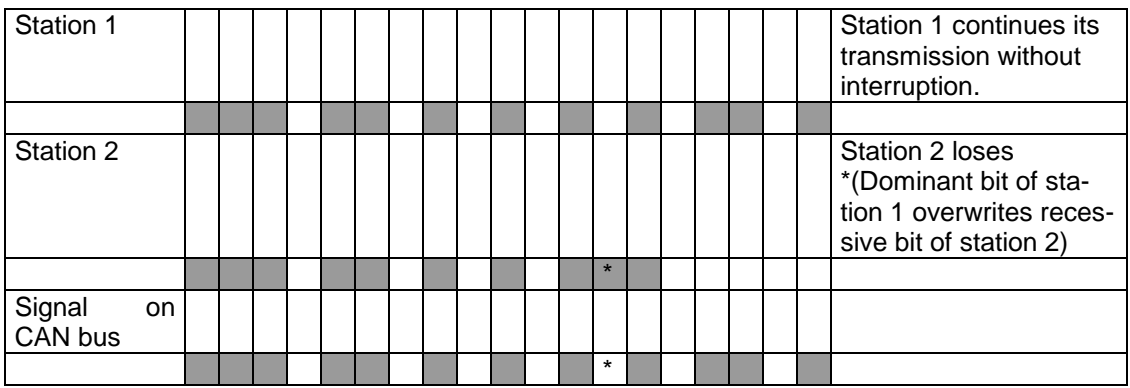

## **1.4.3 Size of identifiers**

The size of the identifiers corresponds to the standard format, i.e. 11-bit identifiers. The 'Extended' format is not supported.

### **1.4.4 Telegram structure**

The CAN bus is extremely well suited to the transfer of small data volumes and control sequences. On the CAN bus up to eight data bytes can be transmitted in one transfer. Structure of a data frame:

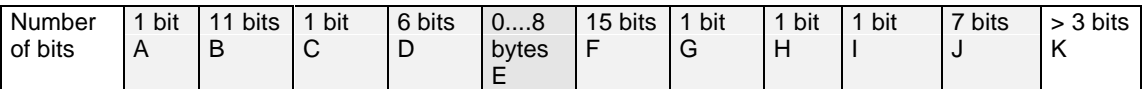

- A START OF FRAME
- **B** IDENTIFIER (Arbitration)

- C REMOTE TRANSMISSION REQUEST BIT (Arbitration)
- D CONTROL
- E DATA
- **F** CYCLIC REDUNDANCY CODE
- G CYCLIC REDUNDANCY CODE DELIMITER
- **H** ACKNOWLEDGE SLOT
- **I ACKNOWLEDGE DELIMITER**
- J END OF FRAME
- K INTERFRAME SPACE

Apart from ranges B, C and E, the CAN controller independently controls the status of the bits. The ranges B, C and E are determined by the user protocol.

B contains the transmission identifier.

With flag C an automatic checkback of the transferred protocol can be requested on the bus. This mode is not applied in our devices, and must be 0.

All other protocol definitions relate to range E.

## **1.4.5 Time response**

For the **control telegrams** defined response times of 8 ms for inverters and 1 ms for servos are set.

For **status messages** a sampling time of 80 ms is defined for inverters; for the servos the sampling time can be set as desired by way of a parameter.

For the **parameter channel** there may be different response times, because the processing runs at a low priority in the device.

The following table shows the times for the parameter channel:

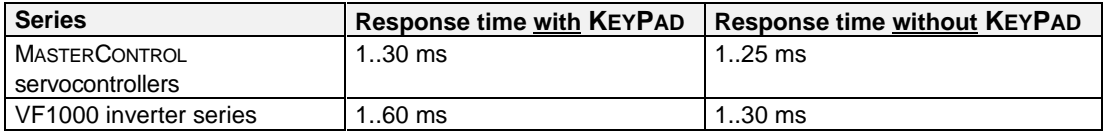

#### **Exceptions:**

- 1. If a 1 is entered in device parameter 04-PROG (for servos) or 71-PROG (for the VF1000), the device overwrites all the parameter settings with its default value. In this case the reply telegram is only sent when the complete parameter list has been reinitialized. This operation may take up to 10 seconds depending on the device.
- 2. During reading of the SMARTCARD no communication with the device is possible over the CAN bus. This condition may last up to 10 seconds depending on the device.
- 3. If an error state is acknowledged over the CAN bus, a device restart may result. For more detailed information on this subject refer to the section headed "Response to device fault".

### **1.4.6 Transmission speeds**

The CAN bus can be operated at the following transmission speeds:

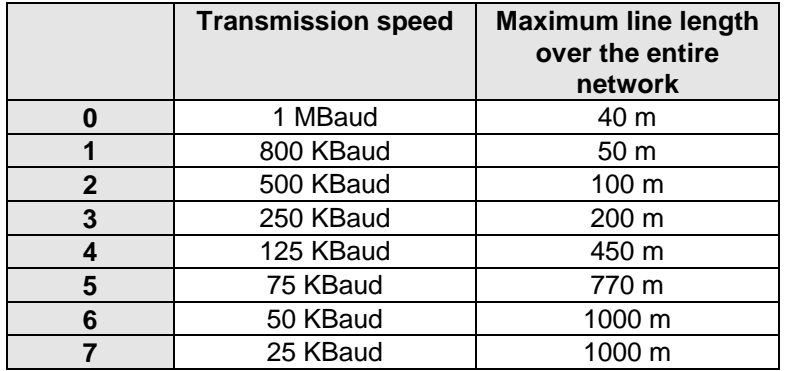

However, when selecting the transfer rate it must be ensured that the **line length** does not exceed the permissible line length for that transfer rate (cable length in device of approx. 30 cm must be taken into account).

The following factors influence calculation of the permissible line length:

- Propagation time of the signal on the line
- Signal propagation time of the optocouplers
- Signal propagation time of the gates

The line length values specified in the Operation Manuals for the VF1000, MC6000 and MC7000 devices already allow for the signal propagation times. For the control a signal propagation time from the bus connector to the CAN controller of max. 80 ns is assumed. If these control values are exceeded, the transfer rate must be reduced by at least one increment!

## **1.5 CAN protocol for LUST drives**

The CAN protocol for LUST drives permits integration of the device in a CAL network. The identifiers are assigned in the devices by setting of the device address.

After power-up the device responds cyclically with its "logon identifier". From that identifier the higher-order controller can identify which devices are connected to the bus and which addresses have been assigned for the devices.

**Note:** Operation of two devices with the same address on the bus is not permitted.

Once a device has been addressed by the controller with an identifier applicable to that device, the device switches to status message send. As a result the controller detects that the device is connected to the network and is now ready for control and parameter-setting. For control of the devices, a protocol for selective control of each drive is available.

For synchronized starting/stopping of all drives a broadcast telegram is available.

## **1.5.1 System states**

The "system state" describes the status of the overall bus system. The following system states are currently supported:

• **System Stop**

After power-on each device is in the System Stop state. In this state parameters can be set over the bus, or control commands and reference values can be transmitted to the individual devices. The control commands and reference values are only stored however (1 reference value / 1 control command) and are only executed in the system state **System Start**.

• **System Start**

System Start is the normal operating state. The devices can be controlled by way of their selective control commands. If control commands were transmitted to the devices during **System Stop**, they are only executed on transition to **System Start**. This behavior allows the individual devices to be preset before the overall system is up and running. Then, with **System Start** all the devices receive their start command absolutely synchronously.

### **1.5.2 Device states**

In contrast to the system state, which describes the status of the overall bus system, the device states in the various devices of a bus system may differ.

The device state is determined, firstly, by the selective control commands over the bus and, secondly, by means of information from the respective process.

For example, an error in an application results in a change of device state.

The devices run a so-called state machine, which assigns defined responses to events for each state.

#### **1.5.3 Device control**

There are two different modes of controlling the devices over the CAN bus.

In the **first control mode** the control terminal function of the drives is emulated. The terminal emulation is available on all devices.

In the **second control mode** the device is controlled by the DRIVECOM state machine. This control mode is supported only by the servodrives.

Possible operation modes in use of CAN bus activation:

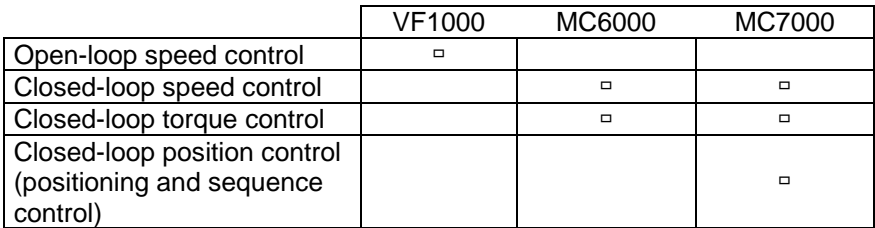

### **Terminal emulation**

The terminal emulation delivers control bits by way of the CAN control word which emulate the input terminals (e.g. STL/STR - Start enable or S1IND - prog. digital input) of the device. For more detailed information on the setting and availability of these functions, refer to the operation manual accompanying each device.

### **DRIVECOM control word**

To control a device in the second control mode over CAN, the state machine defined in the DRIVECOM profile no. 22 of January 1994 for INTERBUS-S must be followed.

## **1.5.4 Control functions**

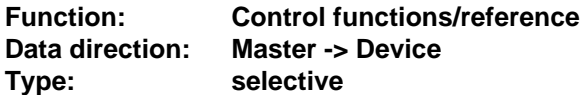

Control functions can be optimally adapted to the relevant application. Consequently, several control formats are offered. The appropriate formats can be selected by the master during the setup phase over the bus, or by adjusting the relevant device parameters.

### **A) Control functions for inverters**

An inverter can receive and process control commands at the full transfer rate of 1 Mbaud. Since the internal state machine has a sampling time of 8 ms, these values enter the control cycle of the inverter every 8 ms. Data byte 2 contains the terminal emulation of the inverter.

#### **Sampling time: 8 ms**

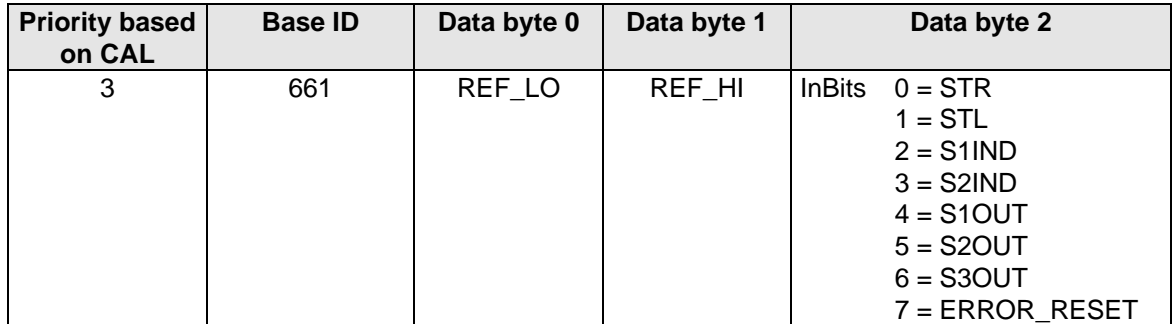

### **B) Control functions for servos**

The servo state machine has a sampling time of 1 ms. All control commands and reference values are processed within that sampling time by the servocontroller.

#### **Sampling time: 1 ms**

Selection of state control and reference input by way of parameter 492-CACNF.

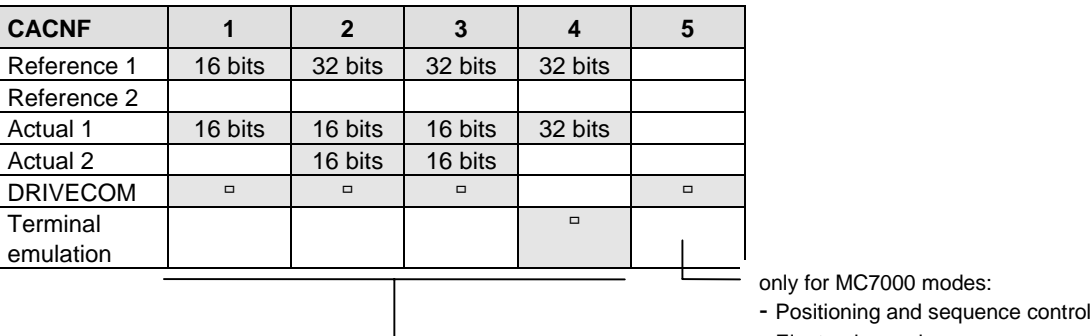

- Electronic gearing for MC6000/7000 modes:

- Speed control
- Torque control

#### **1.5.5 Parameter channel**

#### **A) Inverter parameter channel**

#### **Function: Parameter enquiry/transfer**

The data in this transfer are scaled according to the stipulations in the inverter parameter list (see section 4.1).

For more detailed information on the setting and availability of these functions, refer to the parameter description which is available as a separate document for each device.

#### **Data direction: Master -> FI**

At this ID parameters are transferred or enquiries entered. Each transmission of this ID results in a reply with ID 1321.

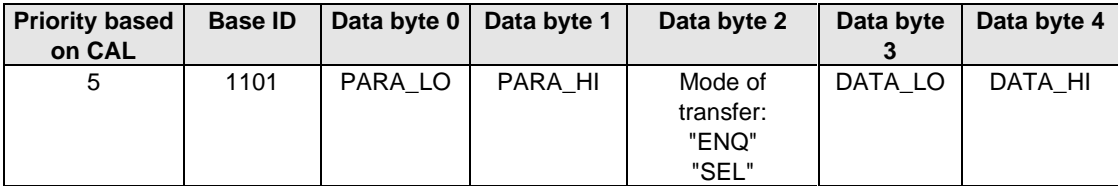

#### **B) Servo parameter channel**

#### **Function: Parameter enquiry/transfer**

The data in this transfer are scaled according to the stipulations in the servo parameter list (see section 4.2).

#### **Data direction: Master -> Servo**

At this ID parameters are transferred or enquiries entered. Each transmission of this ID results in a reply with ID 1321.

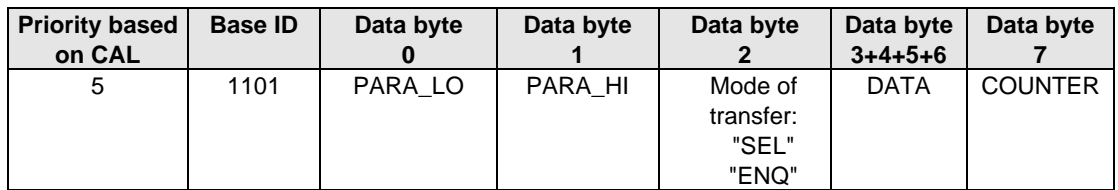

## **1.5.6 Error messages**

Messages are only sent in the system state "System Start".

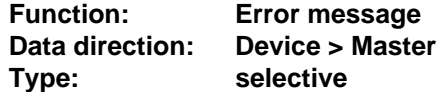

### **A) For VF1000 inverters:**

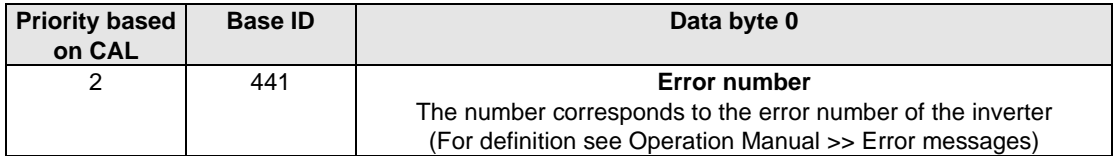

#### **B) For MC6000/7000 servos:**

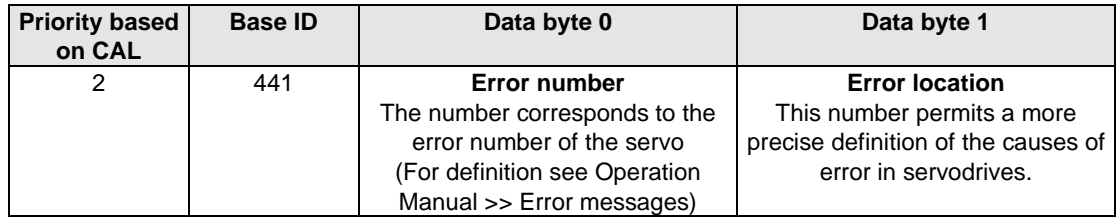

#### **1.5.7 Watchdog for network monitoring**

All devices offer a facility for network monitoring by means of a programmable time monitor (watchdog). The response time (timeout) of the watchdog can be set by way of parameter 40-TCAN (for VF1000) and parameter 409-BUTWD (for MC6000 and MC7000) (for scaling see parameter description).

The watchdog monitors the device to check whether a valid telegram has been received within the preset time. If no such telegram has been received, the device switches to the error state with the relevant error message. Servocontrollers also offer the facility to program the response by parameter (e.g. Subject area \_SCTY param. R-CAN).

The watchdog is reset in the same way as any other device error.

## **2 Installation**

## **2.1 Electrical connection**

The electrical connection of the power and control electronics is described in the relevant operation manuals of the devices used.

## **2.2 Controller enable (ENPO)**

### **A) On the VF1000 frequency inverter**

On the VF1000 frequency inverter no additional controller enable via control terminal is necessary in the case of control over the CAN bus.

#### **B) On the MC6000/MC7000 servocontroller**

On the servocontroller an additional hardware enable via control terminal X5/11 ENPO is required for control over the CAN bus. This control signal is high-active. When this control signal is removed the motor runs out freely. Also refer to the description in the MC6000/MC7000 servocontroller operation manual.

## **2.3 Assignment of device address by connector coding**

Only for VF1000 frequency inverter.

The contact assignment for address assignment by means of connector coding is described in the relevant operation manuals of the devices used.

## **3 Commissioning and configuration**

## **3.1 Presets for control over CAN bus**

Control of devices over the CAN bus requires a number of parameter settings. The devices are factory configured for operation via terminals. It is possible to control them over the CAN bus after adjusting the relevant configuration parameters appropriately.

**A) VF1000 frequency inverter**

Presets:

- Parameter 01-MODE = 4 Control location interface
- Parameter  $04$ -FSSEL = 25 (26) Reference source interface
- Parameter  $37$ -BCAN = 2 Baud rate = 500 kB
- Parameter 82-SIOA = x Device address
- Parameter  $40 TCAN = xx$  Watchdog

#### **B) Servocontroller MC7000**

Presets:

- Parameter 402-CLSEL = CAN Control location CAN
- Torque Control modes)
- Parameter 489-CABDR =  $500$  Baud rate =  $500$  kB
- Parameter 493-CAADR  $= x$  Device address
- Parameter 409-BUTWD =  $xx$  Watchdog

- Parameter 419-RSSL3 =  $CAN$  Reference source interface (only in Speed and
	-
	-

## **3.2 Commissioning sequence**

This section outlines the steps for initial commissioning of a servodrive. For more detailed information on optimizing the speed or position control circuit, refer to the device Operation Manual.

- 1. Wire up the device, encoder and motor. Ensure the motor is connected to the correct phase.
- 2. Load motor data from the motor database of the DRIVEMANAGER user interface or from a SMARTCARD into the servocontroller.
- 3. Activate the operation mode you want in the device by way of the DRIVEMANAGER user interface (speed control, position control, ...).
- 4. Configure the device according to the application requirements. (inputs/outputs, encoder simulation, position control, ...).
- 5. Test the control quality and optimize the controller settings (speed controller) as set out in the device Operation Manual.
- 6. Set the CAN-specific parameters; see below.
- 7. Test higher-order controller.
- 8. Save device configuration.

## **3.3 Commissioning instructions**

For various reasons, it may be that a device fails to reply to a telegram:

- There is no reply if the telegram frame (baud rate, data length) on the master computer is not correct.
- There is no reply if a device is addressed by the wrong bus address.
- There is no reply if the serial link between the master computer and the device is not correctly set up.
- There is no valid reply if several devices with the same device address are connected to the bus.

## **3.4 Data handling**

## **3.4.1 Saving settings**

All configuration data, apart from sequence programs of the positioning and sequence control, can be backed up on a SmartCard or as a data file with the Drivemanager. Sequence programs can only be saved as data files on PC.

## **3.4.2 Restoring factory defaults**

There are two way of restoring the factory defaults of the device parameter settings:

- 1. Set parameter PROG (VF1000: 71-PROG, MC6000/7000: 04-PROG) to the value 1
- 2. MC6000/7000 servocontrollers only: During power-up hold down the two cursor keys on the KeyPad KP100 control unit

## **4 Setting the device parameters**

## **4.1 VF1000 parameters for bus operation**

### **4.1.1 82-SIOA - Device address for interface operation**

By way of this parameter the device address can be assigned. The parameter setting has priority over a hardware setting by DIP switch or address coding plug. A hardware setting is only adopted if  $82-SIOA = 0$  is set.

Default: 0 Setting range: 0 - 29

### **4.1.2 40-TCAN - Sampling time monitoring**

The inverter checks the specified sampling times. If the sampling times are exceeded, the inverter switches to fault mode. With parameter TCAN the sampling time can be changed.

Scaling:  $1 \text{ bit} = 8.2 \text{ ms}$ Default: 3 Setting range: 0 - 255 (0 not permitted)

### **4.1.3 37-BCAN - CAN baud rate**

Setting of the CAN baud rate; changes only take effect after mains power reset.

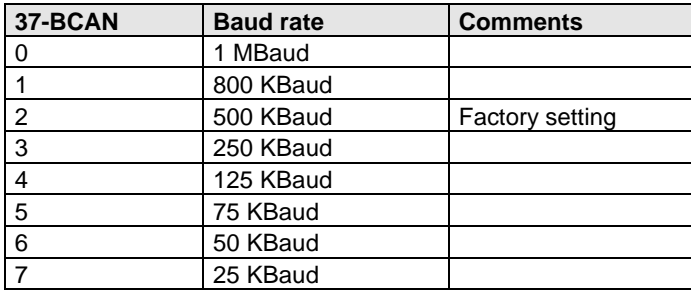

Default: 2 Setting range: 0 - 7

## **4.1.4 90-FCAN - CAN function selector**

For selection of special functions:

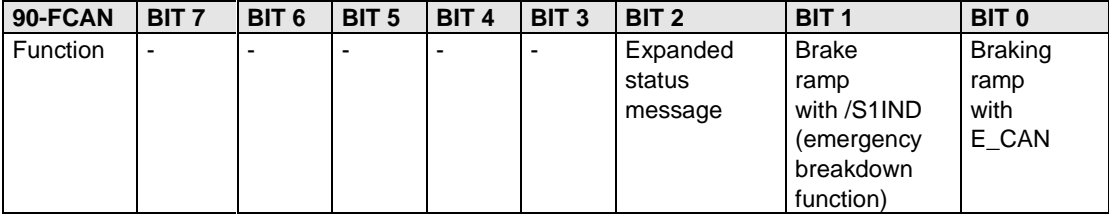

Default: 0 Setting range: 0 - 255

#### **Braking ramp with error message E\_CAN**

If bit 0 in 90-FCAN is set, when the error E\_CAN (error no. 12) is detected a stop ramp is activated. The steepness of the braking ramp can be adjusted by way of parameter 36 - RSTOP. The drive runs down to 0 Hz.

E\_CAN can only be reset when the drive is at a standstill.

#### **Emergency-off function**

If bit 1 in 90-FCAN is set, where  $S1IND = 0$  the error F STP (error no. 13) is generated. When this signal is activated the inverter runs down to a frequency of  $0$  Hz with a braking ramp, and switches to **System Stop**.

The steepness of the braking ramp can be adjusted by way of parameter 36 - RSTOP. Only when the frequency 0 Hz has been reached and the DC holding time has expired does the inverter again respond to new control commands.

#### **Expanded status message**

If bit 2 in 90-FCAN is set, the status word is expanded by 1 byte:

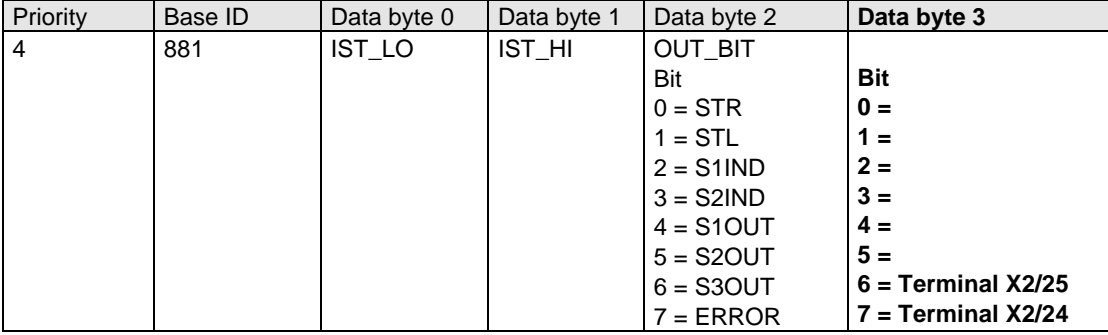

The two terminals X2/24 and X2/25 are used in standard devices of the VF1000M/L series for the STR (Start Right) and STL (Start Left) function (VF1000S = terminals X1/3 & X1/4). Where 01-MODE =  $\frac{1}{4}$  (CAN operation), these inputs are used solely as inputs with no special function. The Start function in CAN operation is executed by way of the CAN control word.

## **4.1.5 60-ACAN - Analog output**

By way of parameter 60-ACAN (Analog\_CAN) a 16-bit value can be set for delivery via output SOUTA (VF1000M and VF1000L only).

Manipulating range 0 - 6000 HEX

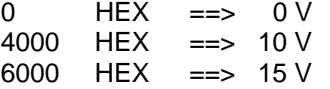

**Note:** To activate output of this value via SOUTA, it is necessary **to set parameter 61 - SOUTA to 16**.

## **4.2 MC6000/MC7000 parameters for bus operation**

## **4.2.1 492-CACNF - CAN configuration**

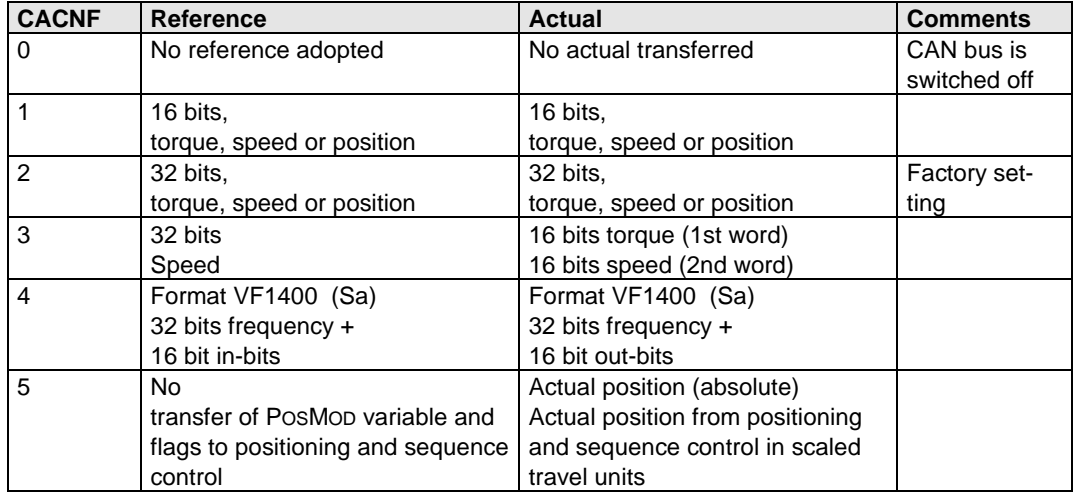

Scaling of 32-bit values:

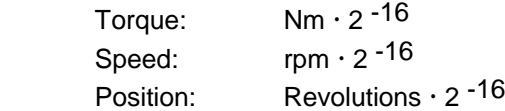

Scaling of 16-bit values:

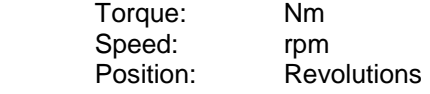

## **4.2.2 491-CACTR - Control word**

Current control word (CAN control), see section 5.3.3. Display value only!

## **4.2.3 490-CASTA - Status word**

Current status word (CAN status), see section 5.4.2. Display value only!

## **4.2.4 409-BUTWD - Bus watchdog time in ms**

Value for watchdog to monitor the CAN bus. The watchdog time is adjustable in millisecond increments. The value 0 deactivates the watchdog.

Default: 0 Setting range:  $0 - 255$  ms  $(0 = off)$ 

## **4.2.5 486-BUTCD - Maximum permissible cycle deviation relative to master**

Maximum permissible deviation of the internal cycle relative to the cycle of drive 1.

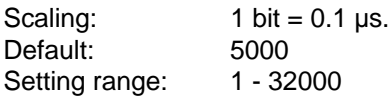

## **4.2.6 411-BUTCY - Bus sampling time**

Sampling time of the CAN bus in microseconds.

This parameter only needs to be set if a time-equidistant input of the reference value is required.

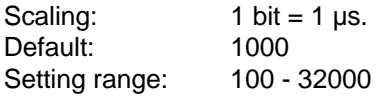

## **4.2.7 487-BUTCS - Sampling time of status message relative to "BUTCY"**

BUTCS Bus\_timer\_statuscycle

Sampling time of the status message relative to "BUTCY" Scaling:  $1 =$  every cycle 2 = every second cycle etc. Default: 10 Setting range: 1 - 255

## **4.2.8 488-BUSYE - Activating/deactivating synchronization**

With this parameter synchronization of the drive is activated.  $(0 = no$  synchronization) Function not yet implemented!

## **4.2.9 493-CAADR - CAN bus device address**

Address on the CAN bus. This parameter has priority over hardware settings!

Default: 0 Setting range: 0 - 29

**MC6000 only:** For address input by hardware means (DIP switch or DSUB connector), the parameter must be set to 0. 0 is the default value of the parameter.

**Note:** Operation of two devices with the same device address on a bus is not permitted.

#### **4.2.10 489-CABDR - CAN bus baud rate**

By way of this parameter the baud rate of the CAN controller is set:

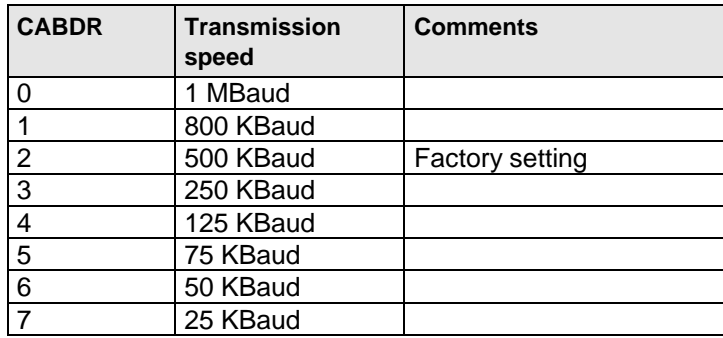

## **4.2.11 Automatic intervention in parameter setting of MC6000**

When the MC6000 is switched on the CAN option is automatically detected. If the device was not previously equipped with the CAN option, the following parameters are automatically adjusted **once only** in the MC6000:

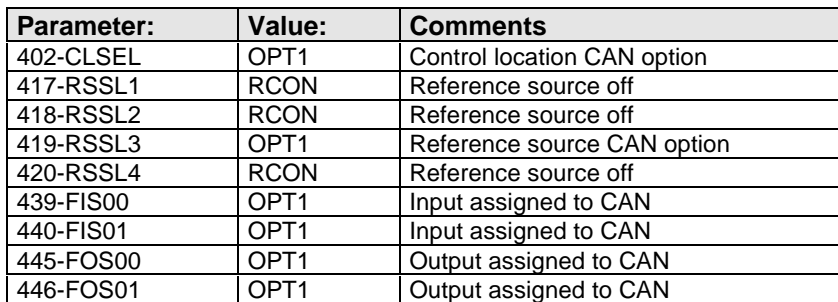

When the CAN board is removed from the MC6000 these parameters are reset to their factory defaults on power-up.

## **4.3 Representation of parameter data**

The parameters are set by way of the parameter channel described in sections 1.5.5 and 4.6.

The parameter data are transmitted in binary format within a CAN data block. The parameter data begin with data byte 3. On the VF1000 they have a max. length of 2 bytes and on the servo 4 bytes.

Interpretation of the data transferred in the data block differs depending on parameter data type. A list of all device parameters with their respective data types is obtainable in a separate document from LUST Antriebstechnik GmbH.

### **A) Parameter data types of the inverters**

The VF1000 inverters support the following parameter data formats:

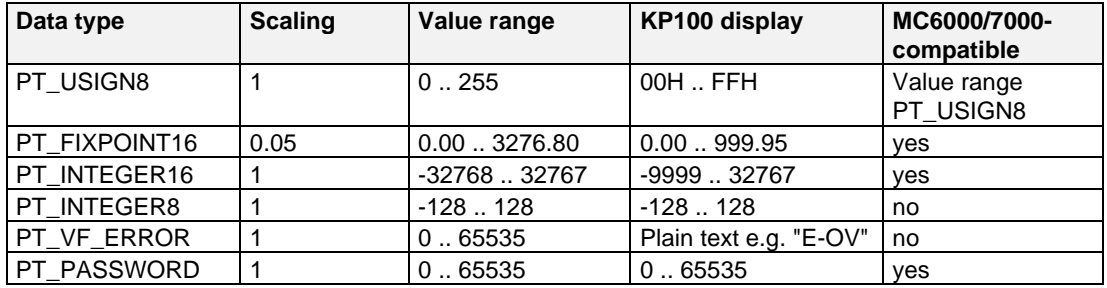

#### **Notes on individual data types:**

#### **Data type PT\_USIGN8:**

The data type PT\_USIGN8 is an 8-bit integer without preceding sign and is represented on the display of the KEYPAD in hexadecimal format, as it is usually used to represent bit fields.

#### **Data type PT\_PASSWORD:**

Passwords are represented as 16-bit integer values without preceding sign.

#### **Data type PT\_VF\_ERROR:**

This data type corresponds to a structured 16-bit integer. The Low byte designates the error number (0 - 15) and the High byte the error time (0-15h) - that is, the value of the operating hours meter when the error occurred.

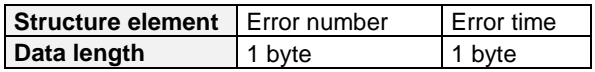

#### **Notes on use of the individual data types in C**

In the following examples it is assumed that the CAN data block has been imported from the CAN controller into the RAM of the master. The parameter data start from the memory location Data byte[ 3] in the RAM.

If the same physical address is accessed with different data types in C, this is best done by way of "union" structures.

```
The following example demonstrates data accessing via the "union":
                         /*----------------------------------------------------------------------*\
 |
      Example program for parameter data access within
       | the CAN data block
 |
  \*----------------------------------------------------------------------*/
/*----------------------------------------------------------------------*\
  Externals
\*----------------------------------------------------------------------*/
extern unsigned char Data byte[];
data block */
/*----------------------------------------------------------------------*\
 | Definitions
\*----------------------------------------------------------------------*/
typedef struct /* Structure of the error data */
{
      unsigned char Number;
      unsigned char Time;
}VF_Error;
typedef union \gamma* Union for parameter data access */
{
      signed char int8;
      signed int int16;
      unsigned char usign8;
      unsigned int usign16;
      VF_Error err16;
} VF_Data;
   /*----------------------------------------------------------------------*\
  | Function MAIN
\*----------------------------------------------------------------------*/
void main( void)
{
        /*---------------------------------------------------------------*\
 | Test variables for data exchange
       \*---------------------------------------------------------------*/
      signed char TestInt8;
      signed int TestInt16;
      unsigned char TestUsign8;
      unsigned int TestUsign16;
      float TestFix16;
      unsigned char ErrorTime;
      unsigned char ErrorNumber;
      VF_Data *CanParaData;
      /*---------------------------------------------------------------*\
       | Read access to the parameter data
        \*---------------------------------------------------------------*/
       /* Position data pointer */
      CanParaData = \&(data byte[ 3]);
       /* Data access PT_UISGN8 */
      TestUsign8 = CanParaData->usign8;
       /* Data access PT_PASSWORD */
      TestUsign16 = CanParaData->usign16;
       /* Data access PT_INTEGER8 */
      TestInt8 = CanParaData->int8;
       /* Data access PT_INTEGER16 */
      TestInt16 = CanParaData->int16;
```

```
/* Data access PT_FIXPOINT16 */
TestFix16 = (float)( CanParaData->usign16) / 20.;
/* Data access PT_VF_ERROR */
ErrorTime = CanParabata->err16.Time;ErrorNumber = CanParaData->err16.Number;
   /*---------------------------------------------------------------*\
 | Write access to the parameter data
                                           \*---------------------------------------------------------------*/
/* Place the value 3 on a parameter of type PT_USIGN8 */CanParaData->usign8 = 3;
/* Place the value 3 on a parameter of type PT_BINARY16 */
CanParaData->usign16 = 3;
/* Place the value -3 on a parameter of type PT_INTEGER8 */
CanParaData->int8 = -3;
/* Place the value -3 on a parameter of type PT_INTEGER16 */
CanParaData->int16 = -3;/* Place the value 326.15 on a parameter of type PT_FIXPOINT16 */
CanParaData->usign16 = (unsigned int)(326.15 * 20.);
/* PT_VF_ERROR are read-only*/
```
#### **B) Parameter data types of the servos**

The servocontrollers of the MASTERCONTROL series support the following parameter data formats:

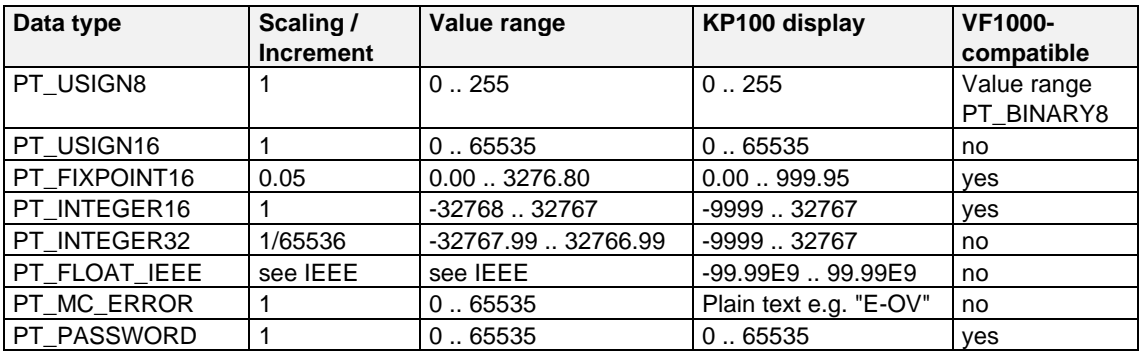

#### **Notes on the data types:**

#### **Data type PT\_INTEGER32**

This data type is a "signed long" (32-bit) type with scaling 1/65536. It is displayed on the KEYPAD in the same way as a PT\_FLOAT\_IEEE.

#### **Data type PT\_FLOAT\_IEEE**

This data type corresponds to a 32-bit floating-point number in IEEE format.

#### **Data type PT\_MC\_ERROR**

This data type is structured and is 32 bits long. Its structure is as follows:

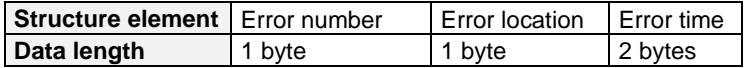

}

#### **Notes on use of the individual data types in C**

In the following examples it is assumed that the CAN data block has been imported from the CAN controller into the RAM of the master. The parameter data start from the memory location Data byte[ 3] in the RAM.

If the same physical address is accessed with different data types in C, this is best done by way of "union" structures.

```
The following example demonstrates data accessing via the "union":
                         -----------------------------
 |
      Example program for parameter data access within
       | the CAN data block
 |
  \*----------------------------------------------------------------------*/
/*----------------------------------------------------------------------*\
  Externals
\*----------------------------------------------------------------------*/
extern unsigned char Data byte[];
data block */
/*----------------------------------------------------------------------*\
 | Definitions
\*----------------------------------------------------------------------*/
typedef struct /* Structure of the error data */
{
      unsigned char Number;
      unsigned char Location;
      unsigned int Time;
}MC_Error;
typedef union /* Union for parameter data access */
{
      unsigned char usign8;
      unsigned int usign16;
      signed int int16;
      signed long int32;
      float float32;
      MC_Error err32;
} MC_Data;
/*----------------------------------------------------------------------*\
  | Function MAIN
  \*----------------------------------------------------------------------*/
void main( void)
{
      /*---------------------------------------------------------------*\
        | Test variables for data exchange
      \*---------------------------------------------------------------*/
      signed int TestInt16;
      unsigned char TestUsign8;
      unsigned int TestUsign16;
      float TestFloat32;
      float TestFix16;
      float TestInt32Q16;
      unsigned int ErrorTime;
      unsigned char ErrorLocation;
      unsigned char ErrorNumber;
      MC_Data *CanParaData;
      /*---------------------------------------------------------------*\
      | Read access to the parameter data
                                    \*---------------------------------------------------------------*/
      /* Position data pointer */
      CanParaData = \&(data byte[ 3]);
      /* Data access PT_USIGN8 */
      TestUsign8 = CanParaData->usign8;
      /* Data access PT_PASSWORD or PT_USIGN16 */
      TestUsign16 = CanParaData->usign16;
      /* Data access PT_INTEGER16 */
```

```
TestInt16 = CanParaData->int16;
/* Data access PT_INTEGER32 */
TestInt32Q16 = (float)( CanParaData->int32) / 65536.;
/* Data access PT_FIXPOINT16 */
TestFix16 = (fload) ( CanParaData->usign16) /20.;
/* Data access PT_MC_ERROR */
ErrorTime = CanParaData->err32.Time;
ErrorNumber = CanParaData->err32.Number;
ErrorLocation = CanParaData->err32.Location;
/* Data access PT_MC_ERROR */
TestFloat32 = CanPara->float32;
  /*---------------------------------------------------------------*\
 | Write access to the parameter data
                                          \*---------------------------------------------------------------*/
/* Place the value 3 on a parameter of type PT_USIGN8 */
CanParaData->usign8 = 3;
/* Place the value 3 on PT_USIGN16 or PT_PASSWORD */
CanParaData->usign16 = 3;
/* Place the value -3 on a parameter of type PT_INTEGER16 */
CanParaData->int16 = -3;
/* Place the value 2345.3456 on a parameter of type PT_INTEGER32 */
CanParaData->int32 = (signed long)( 2345.3456 * 65536.);
/* Place the value 23.15 on a parameter of type PT_FIXPOINT16 */
CanParaData->usign16 = ( unsigned int)( 23.15 * 20.);
/* PT_MC_ERROR is read-only */
/* Place the value 2345.1234 on a parameter of type PT_FLOAT_IEEE */
CanPara->float32 = 2345.1234;
```
## **4.4 Representation of parameter number**

The parameter number (PARA\_HI PARA\_LO) is represented as a four-digit hexadecimal number. The coding of these four hexadecimal numbers has different meanings for inverters and servocontrollers. The device-specific descriptions follow.

## **A) Parameter numbers for inverters**

Frequency inverters have parameter numbers from 0 - 99. These parameters must be converted into four-digit hexadecimal numbers and inserted in the protocol frame under PARA\_HI and PARA\_LO, with PARA\_LO representing the Low byte and PARA\_HI the High byte of the parameter number. Leading zeroes must be entered.

## **B) Parameter numbers for servocontrollers**

Servocontrollers have parameter numbers from 0 - 999. These parameters must be converted into four-digit hexadecimal numbers and inserted in the protocol frame under PARA\_HI and PARA\_LO, with PARA\_LO representing the Low byte and PARA\_HI the High byte of the parameter number. Leading zeroes must be entered.

}

## **4.5 Telegram execution and verification**

Data transfers are acknowledged by reply telegram which contain the same data content and have the same parameter number. Only data byte 2 is different in the reply, containing the SIO STATUS instead of the mode of transfer.

The SIO STATUS indicates whether the transfer was successful, or what problems occurred if any.

In general a reply is only sent after successful entry of the new parameter value in the device. Since the new values of **RAM parameters** can be adopted directly, there is no delay in sending of the reply telegram for that parameter group.

In the case of **EEPROM parameter** inverters of the SMARTDRIVE series delay the reply telegram until the parameter value has been stored free of errors in the EEPROM (approx. 40 ms).

Servocontrollers of the MASTERCONTROL series have a RAM memory location for each parameter and an additional EEPROM memory location for each EEPROM parameter. After a SELECT telegram relating to an EEPROM parameter the value is first entered in the RAM and then the ACK is immediately sent to the master computer - that is to say, the new parameter value is available immediately.

The save operation to the EEPROM is executed in the background, and does not delay the main program. To store one byte in the EEPROM takes the servocontroller 15 ms. In the case of several Select telegrams relating to EEPROM parameters in sequence, the EEPROM write routine may be overloaded. The servocontroller signals this state by setting the relevant bit in parameter 85-SERR. In this case the corresponding SELECT telegram must be repeated until the servocontroller indicates that the new parameter value has been adopted with ACK.

#### **Mode-related access restrictions**

If in a reply telegram bit 6 (hexadecimal value 40H) of SIO\_STATUS is set, write access to that parameter has been refused regardless of the transferred value.

This, on other hand, does not necessarily mean that the parameter is generally writeprotected. Write access may have been refused only on the basis of the current operating state of the device. On inverters of the SMARTDRIVE series, for example, EEPROM parameters are generally write-protected when the control is active.

**Note:** To find out which parameters are accessible when, refer to the operation manual of the relevant device.

## **4.6 Parameter channel**

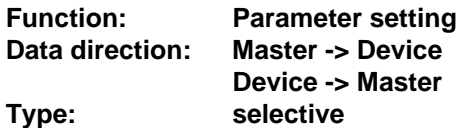

All device parameters can be addressed by way of these identifiers. These transfers are processed at a low priority level in the device.

#### **A) Inverter parameter channel**

#### **Parameter enquiry/transfer**

The data in this transfer are scaled according to the stipulations in the inverter parameter list. For more detailed information on the setting and availability of these functions, refer to the parameter description which is available as a separate document for each device.

#### **Data direction: Master -> FI**

At ID 1101 parameters are transferred or enquiries entered. Each transmission of this ID results in a reply with ID 1321.

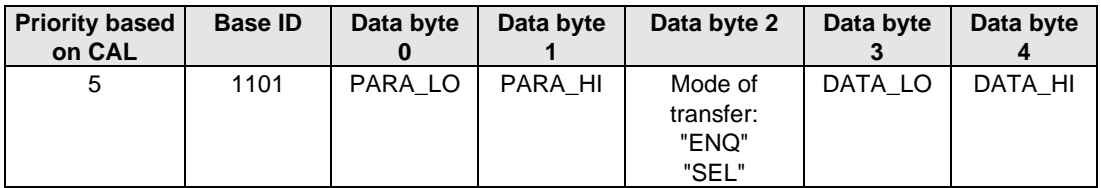

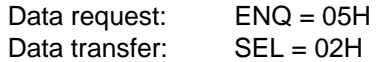

#### **Data direction: FI -> Master**

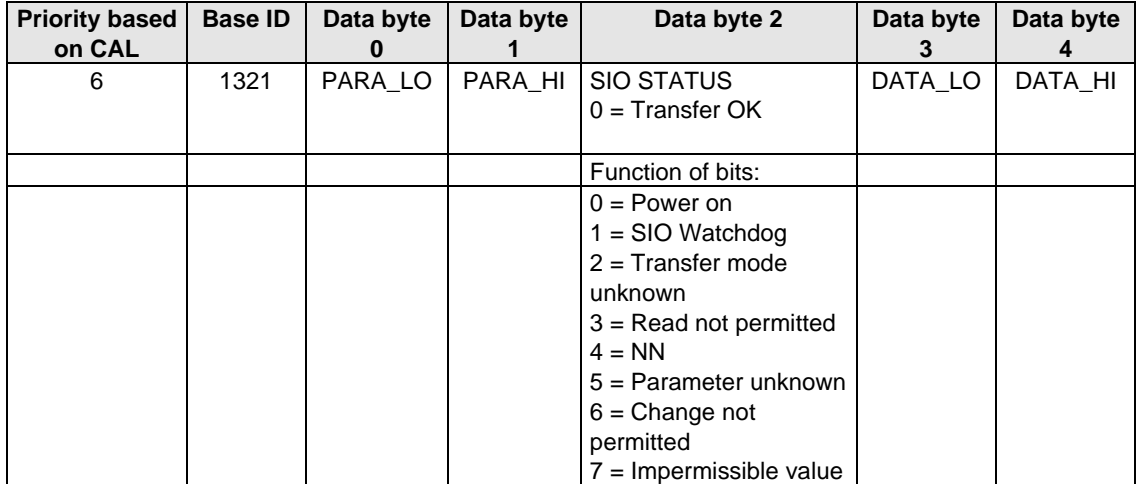

#### **Parameter enquiry/transfer 130**

The data in this transfer are scaled according to the stipulations in the inverter parameter list.

#### **Data direction: Master -> Servo**

At ID 1101 parameters are transferred or enquiries entered. Each transmission of this ID results in a reply with ID 1321.

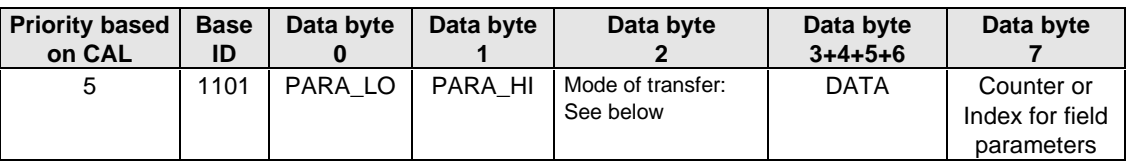

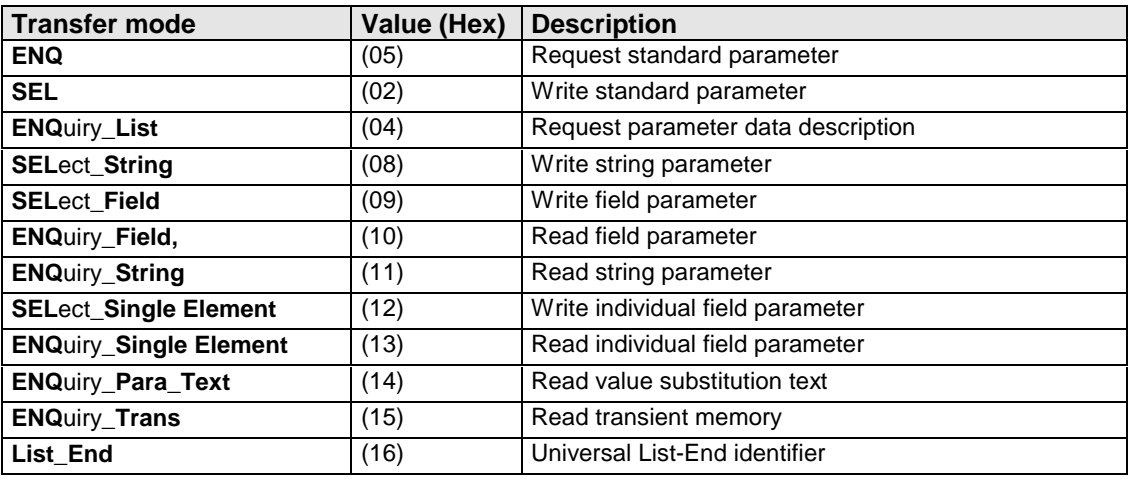

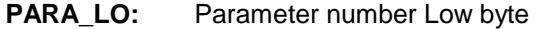

**PARA\_HI:** Parameter number High byte

**DATA:** 32-bit data

(at "List-End" : Checksum)

**COUNTER:** Block counter for data lengths > 4 bytes, e.g. string parameter

(incremented on every transmission)

The data byte is used as the subindex when accessing an individual field parameter. Field parameters always have a data length < 4 bytes.

When accessing standard parameters always set the data byte to zero!

#### **Data direction: SERVO -> Master**

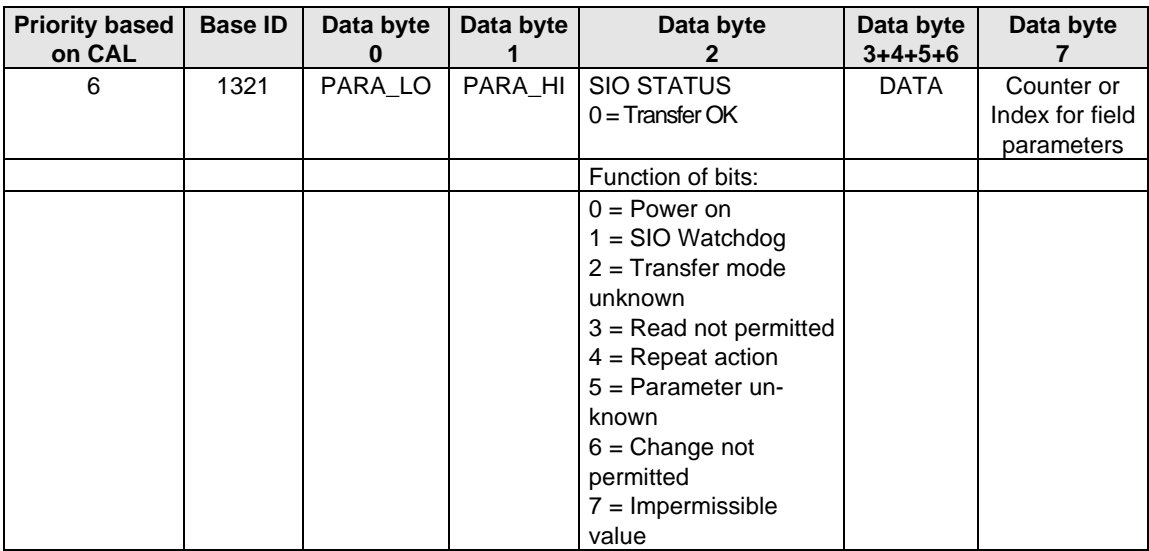

- PARA<sub>LO</sub>: Parameter number Low byte
- PARA\_HI: Parameter number High byte
- **DATA:** 32-bit data (at "List-End" : Checksum)
- **COUNTER:** Block counter for data lengths > 4 bytes, e.g. string parameter (incremented on every transmission).

The data byte is used as the subindex when accessing an individual field parameter. Field parameters always have a data length < 4 bytes.

## **4.7 Field parameters (MC7000 only)**

All variables, flags, table positions and counters of the positioning and sequence control are stored in the device as field parameters. This means, for example, that POSMOD variables are accessible under parameter 528-POVAR in the device. Individual elements of this parameter are addressed by way of a subindex.

Example: Variable H10 = 528-POVAR (Subindex 10)

By way of the parameter channel of the servo, individual field parameters (SELect\_Single Element) or a range of parameters (SELect\_Field) can be accessed.

#### **4.7.1 Access to individual field parameters**

Individual field parameters can be accessed with a single protocol. For this, the parameter number of the field is entered in data bytes 0+1, the mode of transfer in data byte 2 (12 - write, 13 - read), the value in data bytes 3-6 and the number of the element (subindex) in data byte 7.

Example: Set variable H11 = 10 (528 $_{\text{Dec}}$  = 0210 $_{\text{Hex}}$ )

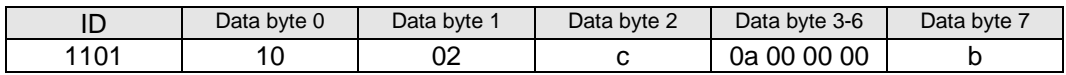

**Note:** Waiting time when using this protocol type until the next telegram in the servocontroller approx. 30 ms maximum, typically 10 ms.

## **4.7.2 Access to field range**

If data are to be transferred into a field parameter, the first telegram (data byte  $7 = 0$ ) contains the information on the field index and the number of fields to be written.

In the following telegrams one element per data block is transferred. Each data block is confirmed by a reply from the servo or rejected with an error in the status word.

The last data block sent contains a 32-bit checksum formed by the logical XOR link between the data areas of all individual telegrams including the first (index and length). Consequently, the number of individual telegram blocks is calculated as:

#### BlockCount = Size + 2

where Size = number of elements to be written

**Note:** Waiting time between the individual telegram blocks in the servocontroller approx. 1 ms.

#### **Telegram sequence:**

#### 1. Block:

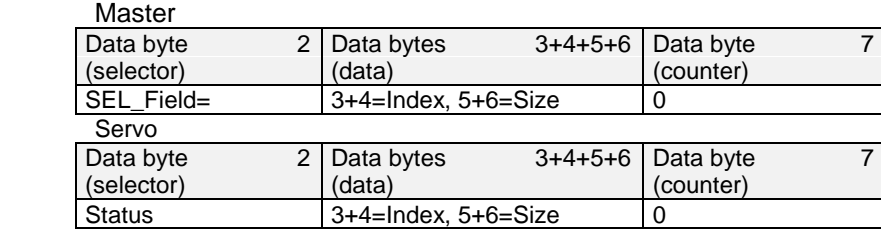

2nd block:

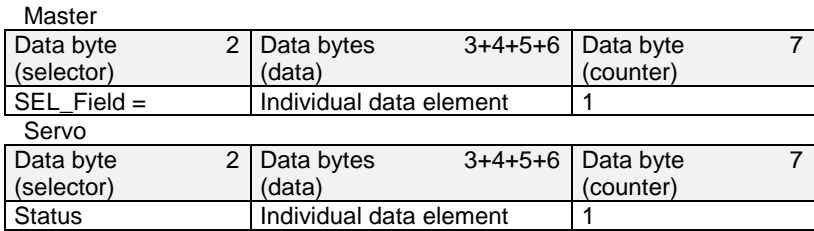

Last block:

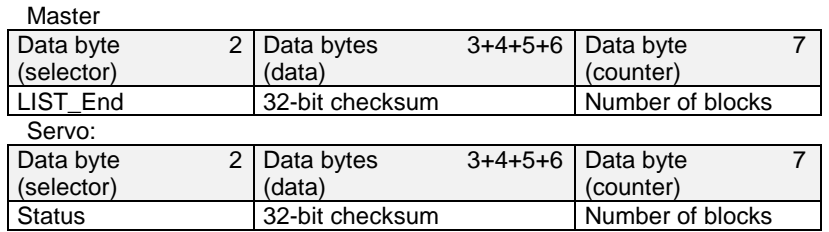

## **4.7.3 Reading field parameters**

In the first telegram block the master transmits the field data (Index, Size) of the parameter of which the values are to be read. The servo confirms this request and enters in the reply telegram the number of readable elements as from the index, if the number of elements requested by the master is greater than the number of readable elements.

Then the servo sends the requested field elements in series. Only one element per telegram is ever transmitted.

In the last telegram (with the LIST\_End identifier) a 32-bit checksum is sent by logical XOR linking of all data blocks including the first block (field description). The number of telegram blocks is calculated as:

 BlockCount = Size + 2 where Size = number of elements to be read

**Note:** Waiting time between the individual telegram blocks in the servocontroller approx. 1 ms.

#### **Telegram sequence**

1st block:

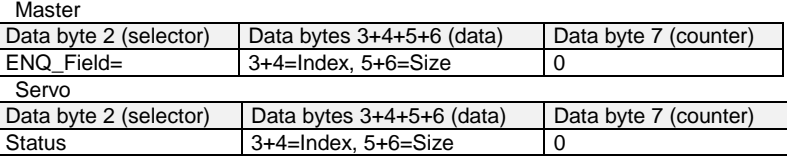

2nd block:

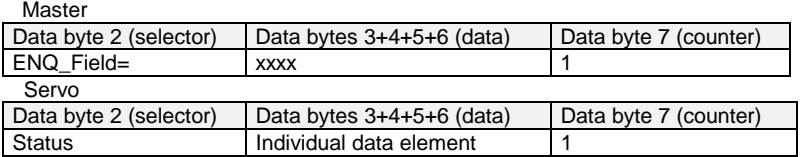

Last block:

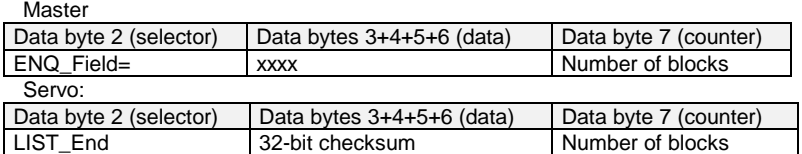

#### **4.7.4 Reading string parameters**

The master registers in data byte 2 (mode of transfer) that it wants to read a string parameter. The contents of data bytes 3-6 are not relevant.

The block counter (data byte 7) contains the value 0. The reply telegram from the servo contains the status byte and gives information on the readability of the parameter. If the parameter is readable, the first reply telegram contains the first four characters.

For synchronization purposes the master requests each substring by means of a request telegram. The servo copies the received telegram to its send area, overwrites the data area of that telegram with the string data and sends it back to the master. The last but one reply telegram from the servo contains the 0-terminator of the string in the data area.

In the last reply telegram the servo enters the LIST\_End identifier in the status byte. The data area of the telegram now contains the checksum covering all individual data areas (0 to number of blocks -1) of the servo reply telegrams which have contained part of the data string.

If the string length  $= 4$ , the 2nd block is the last block and then already contains the checksum.

#### **Telegram sequence**

1st block: Master

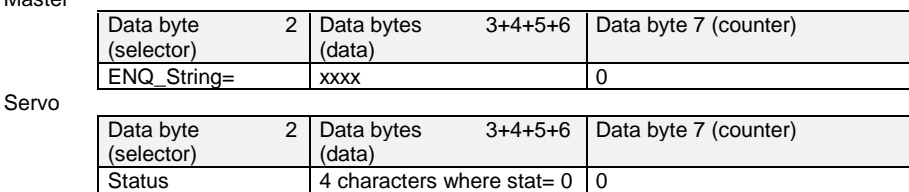

#### Where status = 0 and string longer than 3 characters, 2nd block:

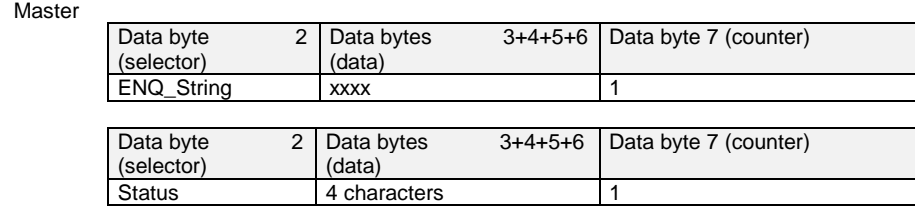

#### Last but one block **Master**

Servo

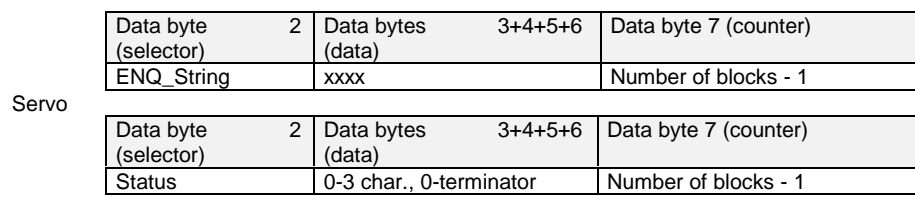

#### Last block:

Mast

Ser

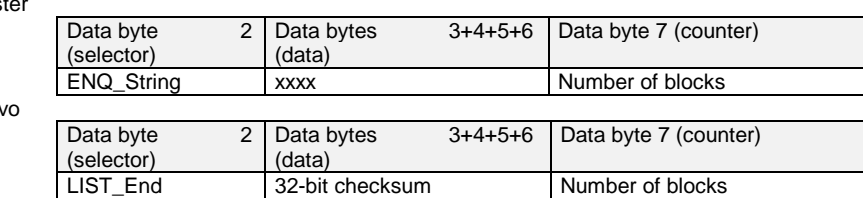

#### **Plausibility checks:**

After the first block the existence and access rights of the parameter are checked. If the servo inserts an error in the status of the reply telegram of block 1, communication is terminated for that parameter.

The last telegram contains the checksum of the overall string. If it is wrong, or if the counter is incorrect, the transmitted string is not valid.

The telegram sequence within the servo is executed according to a state machine. This state machine is automatically reset if the master transmits a telegram with an incorrect value for the block counter.

## **4.7.5 Writing string parameters**

The master enters in data byte 2 the code for "Write string parameter". Data bytes 3-6 are of no significance in block 0. In the reply telegram from the servo in block 0 a status message is entered in data byte 2. If the status is 0, write access is permitted and the master begins sending the first string. Status != 0 terminates the communication.

The master transmits 4 characters per data block. The last but one data block must contain a 0-terminator. For the purpose of synchronization, the servo returns each data block to the master.

Explanatory note on checksum: Blocks 1 to n - 1 by logical XOR linking of data bytes 3 - 6.

#### **Telegram sequence**

1st block

Master

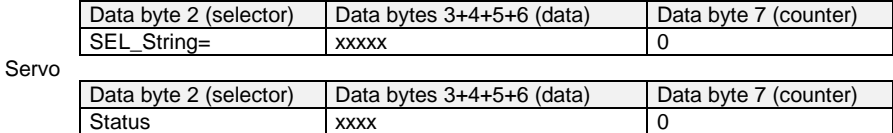

If status  $= 0$  then 2nd block:

Master

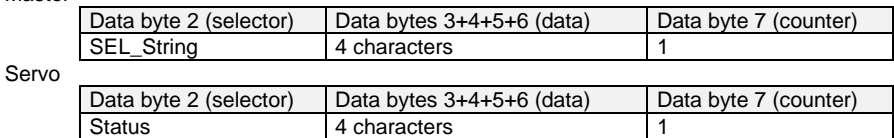

Last but one block:

Master

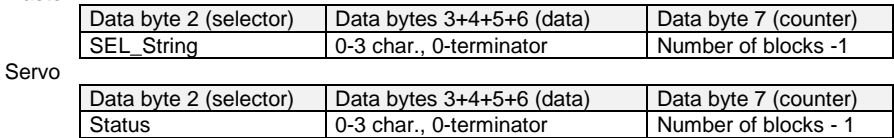

Last block: Master

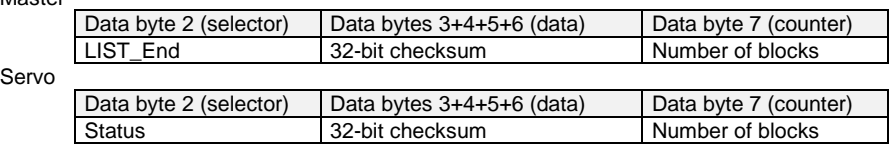

#### **Plausibility checks:**

After data block 1 the servo checks the access authorization to the parameter. If the status is unequal to 0, communication is terminated for the parameter.

If the master transmits more than 100 characters for a string, the string is not saved and the error is entered at the end of the block sequence in the status (bit  $7 = 1$ ).

If the checksum in the last telegram is not identical with the original, a repetition of the telegram is requested by setting of bit 4 in the status.

## **4.8 Handshake for downloading parameter data sets on the MC6000/MC7000 servocontroller**

#### **Problem:**

A unified, valid data set - that is, not just individual parameters - needs to be transmitted from the master computer to the servocontroller. On every transmission of an individual parameter the servocontroller checks whether the parameter matches its existing data set.

The check of the new parameter value in part adds existing parameter values. This creates the possibility that the servocontroller may reject a parameter even though it originates from a valid parameter data set. Possible error messages are E-PLS and E-PAR.

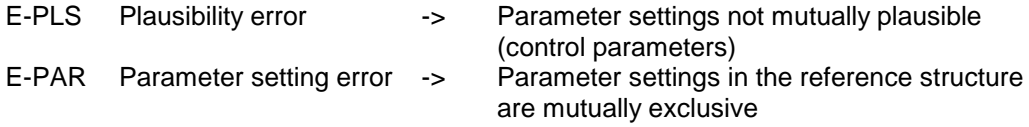

#### **Remedy:**

The new parameter data set of the master computer is transmitted to the servocontroller without individual checking of the parameter values. When the upload is complete the servocontroller checks the now completed new data set for plausibility. If the data are not logical, the entire data set is rejected and the old data set is reactivated.

This procedure requires a handshake, which is described in more detail in the following.

**Important:** In this action only parameters having the attribute "CardWriteable" are changed. Consequently, the upload of a parameter data set by way of the serial interface runs in the same way as by way of the SMARTCARD. If, during the upload, a Select telegram is sent to a parameter without the "CardWriteable" attribute, the servocontroller does reply to the telegram with "Acknowledge", but does not accept the new parameter value.

#### **Handshake to upload a complete parameter data set**

#### 1. Register upload with parameter 80-SLOAD = -1

A write operation to this parameter is only possible when the system is at a standstill. After the write operation the servocontroller is secured against being switched on until the download is completed.

### 2. Transfer complete parameter data set

With several Select telegrams the individual parameters are transmitted from the master computer to the servocontroller. The servocontroller initially accepts the new parameter values without carrying out a plausibility check.

#### 3. Terminate upload with parameter 80-SLOAD = -2

When all parameter data have been transmitted, the master computer sets SLOAD to the value (-2). This signals the end of data transfer to the servocontroller. The servocontroller then begins checking its entire data set for plausibility. If the data set is valid, the parameters are accepted with the attribute "CardWriteable" into the EEPROM. The drive is enabled again and can be started. The parameter 80-SLOAD is set according to the result of the parameter check.

#### 4. Poll parameter 80-SLOAD with timeout (10s)

If SLOAD becomes 0 within the timeout the transfer was completed correctly. The parameters are accepted into the EEPROM with the attribute "CardWriteable". The drive is enabled again and can be started.

If  $SLOAD = (-1)$  within the timeout, the servocontroller is still busy checking and saving. If SLOAD > 0, the servocontroller has rejected the data set.

The value of SLOAD then corresponds to the number of the first parameter of which the value is invalid.

**Important:** If the connection is broken during transmission, or if the timeout is reached, the transmission must be repeated or the servocontroller restarted.

## **5 Control and reference input**

## **5.1 System states**

The "system state" describes the status of the overall bus system. The following system states are currently supported:

#### • **System Stop**

After power-on each device is in the System Stop state.

In this state parameters can be set over the bus, or control commands and reference values can be transmitted to the individual devices. The control commands and reference values are only stored however (1 reference value / 1 control command) and are only executed in the system state **System Start**.

#### • **System Start**

System Start is the normal operating state. The devices can be controlled by way of their selective control commands. If control commands were transmitted to the devices during **System Stop**, they are only executed on transition to **System Start**. This behavior allows the individual devices to be preset before the overall system is up and running. Then, with **System Start** all the devices receive their start command absolutely synchronously.

## **5.2 Device states**

In contrast to the system state, which describes the status of the overall bus system, the device states in the various devices of a bus system may differ.

The device state is determined, firstly, by the selective control commands over the bus and, secondly, by means of information from the respective process. For example, an error in an application results in a change of device state.

The devices run a so-called state machine, which assigns defined responses to events for each state.

## **5.3 Device control**

There are two different modes of controlling the devices over the CAN bus.

In the **first control mode** the control terminal function of the drives is emulated. The terminal emulation is available on all devices.

In the **second control mode** the device is controlled by the DRIVECOM state machine. This control mode is supported only by the servodrives.

## **5.3.1 Terminal emulation**

The terminal emulation delivers control bits by way of the CAN control word which emulate the input terminals (e.g. STL/STR - Start enable or S1IND - Prog. digital input) of the device. For more detailed information on the setting and availability of these functions, refer to the operation manual accompanying each device.

## **5.3.2 DRIVECOM state machine**

To control a device in the second control mode over CAN, the state machine defined in the DRIVECOM profile no. 22 of January 1994 for INTERBUS-S must be followed.

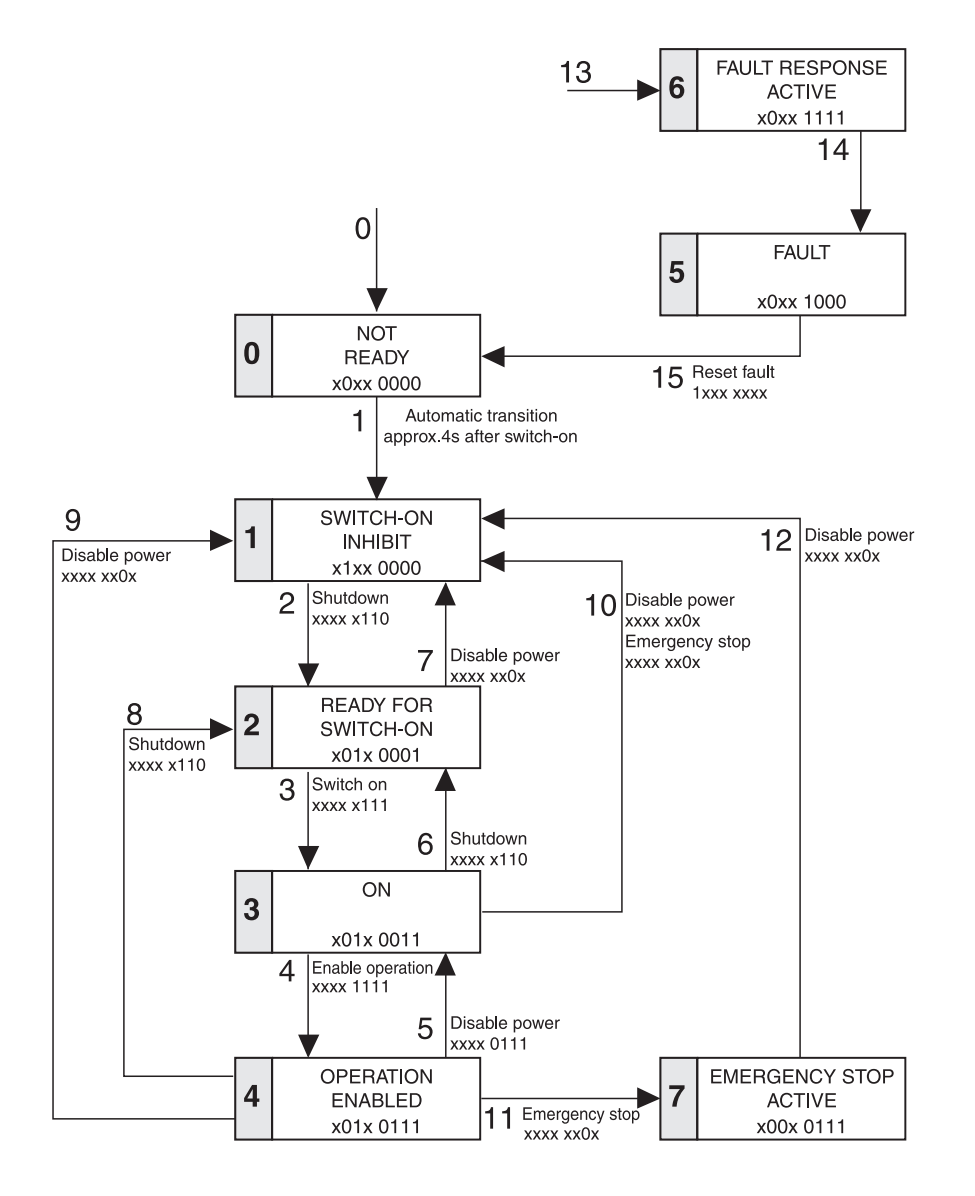

## **5.3.3 Control word**

The 16 bits of the control word result from the logical linking of control commands which act on the state machine. The following bits of the DRIVECOM control word are supported:

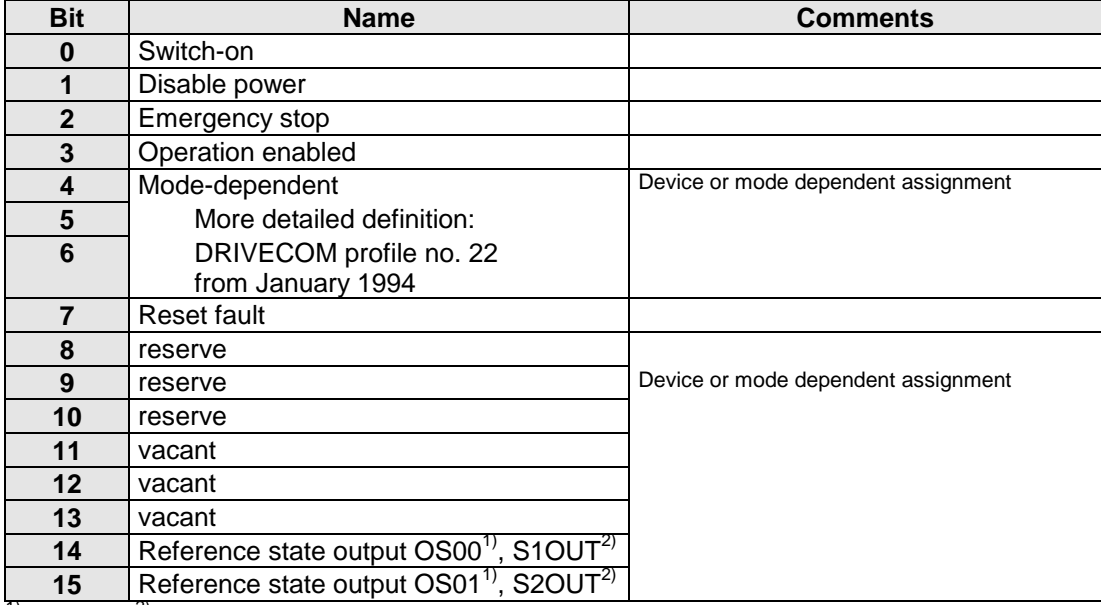

 $1)$  MCxxxx,  $2)$ VF1xxx

## **5.3.3.1 Device control commands**

The following bit combinations form the device control commands:

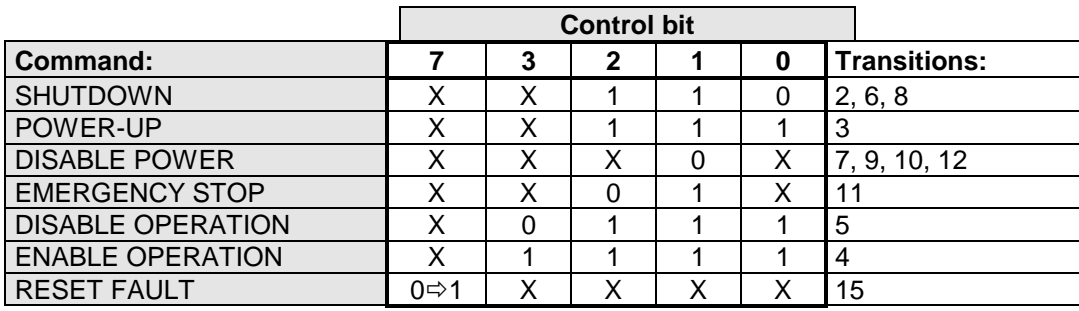

Transitions 4 and 5 are also influenced by 'System Start Stop'!

## **5.4 Device status**

Depending on the control mode in which the device is operated, the relevant mode for the status message is automatically selected.

## **5.4.1 Terminal emulation**

In terminal emulation you get the information available on the device control terminal as an image in a status word.

For more detailed information on the setting and availability of these functions, refer to the operation manual accompanying each device.

## **5.4.2 Status word and device states**

In the status word the current state of the device and additional messages are displayed. The following bits of the DRIVECOM status word are supported:

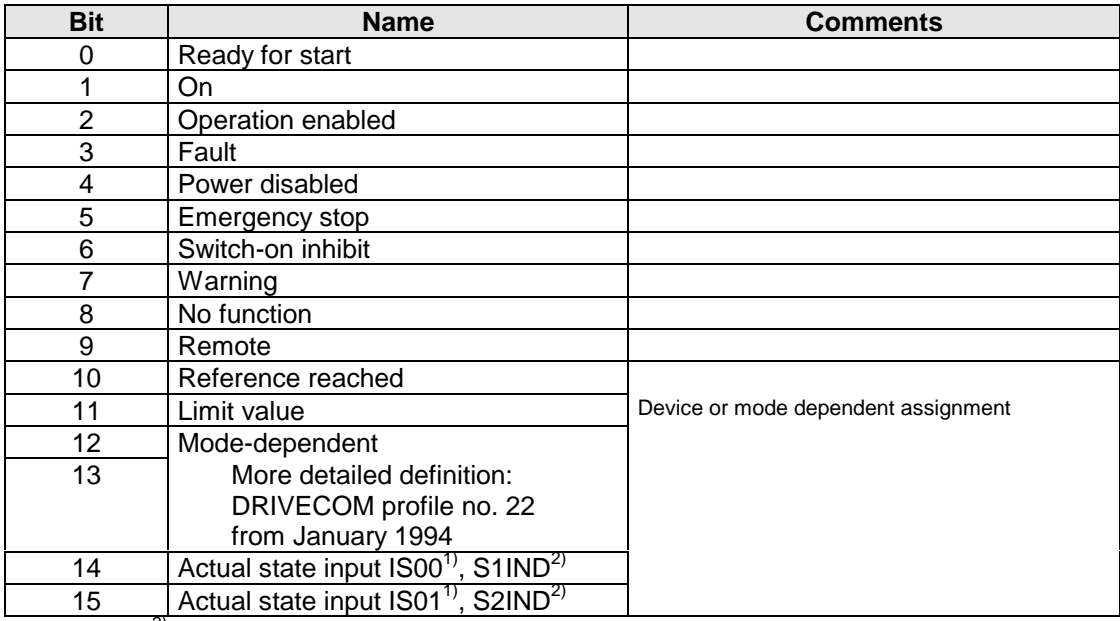

1) MCxxxx,  $2$ <sup>VF1xxx</sup>

## **5.4.2.1 Device states**

The following bit combinations form the device states:

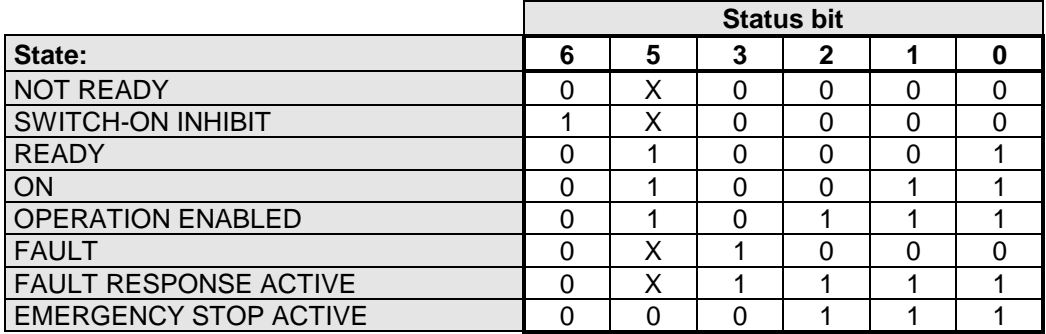

## **5.5 Identifiers**

### **5.5.1 Selective transmissions**

For communication between the various CAN bus stations a "base" CAN identifier is defined for each data transfer.

Each station on the bus is assigned a number (0 - 29) which can be set on the devices in a variety of ways:

On the VF1000: By way of a DIP switch, coding on the D\_SUB connector or parameter 82-SIOA

On the MCxxxx: By way of parameter 493-CAADR

Setting by way of parameter has priority. Only if the address set in the parameter is 0 does the VF1000 accept the hardware setting.

Station 0 operates with the "base" CAN identifier. All other stations operate with identifiers calculated according to the following formula:

### **ID = ("base" CAN identifier) + 2** ∗ **(station number)**

#### **5.5.2 Broadcast transmissions**

Broadcast transmissions are received and evaluated by all devices simultaneously. The 'Remote Transmission Request' flag must not be set for these transfers. No reply is given to such transmissions.

A broadcast transmission may be sent by only **one** bus user.

### **5.5.3 Station logon**

**Function: Log on system after power ON Data direction: Device -> Master Type: selective**

This message is also delivered in event of **System Stop**

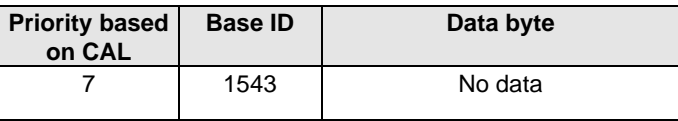

After Power On each bus user attempts to log on to the master.

The device transmits this identifier with a sampling time of 100 ms. The master identifies from the identifiers which devices are connected to the bus and which address is assigned to the devices concerned.

The identifier is transmitted until the device has been addressed once by the master over the bus (function: **System Start**).

When the master has addressed the device over the bus assigned to the device by means of an identifier, the device detects that the master has accepted the logon, terminates transmission of the "logon identifier" and immediately starts sending cyclic device status messages onto the bus.

## **5.5.4 System start/stop**

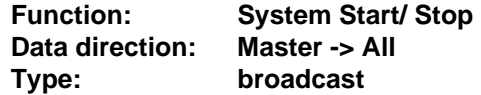

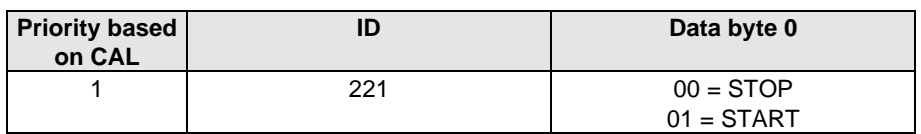

### **STOP**

- The device is at System Stop:
- - The device stops the drive
- - Reference values are then only received and stored

## **START**

- - Enable time monitoring (watchdog functions)
- - FI / SERVO is allowed to transmit messages over the bus
- - Control functions are processed
- - Error messages can be sent over the bus

## **5.5.5 Control functions**

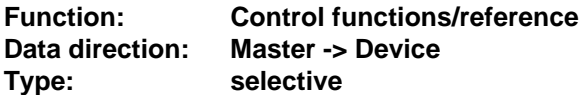

Control functions can be optimally adapted to the relevant application. Consequently, several control formats are offered. The appropriate formats can be selected by the master during the setup phase over the bus, or by adjusting the relevant device parameters.

## **A) Control functions for inverters**

An inverter can receive and process control commands at the full transfer rate of 1 Mbaud. Since the internal state machine has a sampling time of 8 ms, these values enter the control cycle of the inverter every 8 ms. Data byte 2 contains the terminal emulation of the inverter.

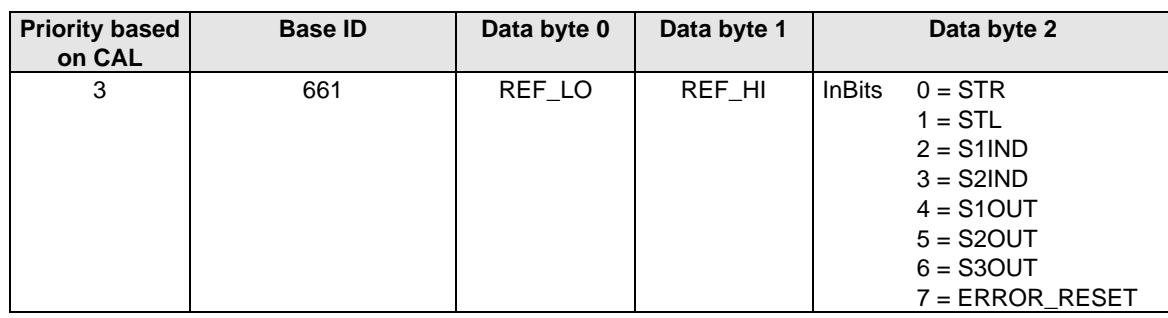

#### **Sampling time: 8 ms**

Explanatory note on the in-bits:

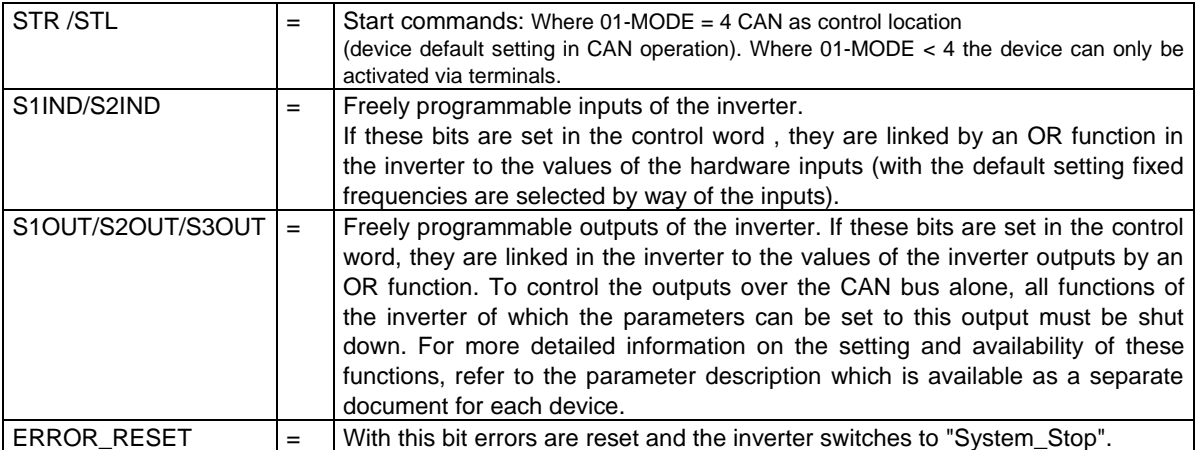

**04-FSSEL** defines which reference source is used to control the inverter. The values 25 and 26 refer to the CAN bus as the reference source. Note that any different setting of these parameters will result in reference sources other than the CAN bus being processed. For more detailed information on the setting and availability of these functions, refer to the parameter description which is available as a separate document for each device.

#### • **With parameter setting: 04-FSSEL = 26 Reference scaling: 1 Bit = 0.009934Hz**

In this mode the maximum resolution of the inverter is reached. The accuracy of the delivered frequency incorporates no conversions or ramps whatever. The output frequency of the inverter depends only on the quartz oscillator used.

**Attention:** With 04-FSSEL=26, the drive rigidly follows the reference input (no ramp function !!) Consequently, the reference ramp must be generated by the higher-order controller.

#### • **With parameter setting: 04-FSSEL = 25 Reference scaling: 1 Bit = 0.05Hz**

In this mode all ramp functions and control functions are applicable. For more detailed information on the setting and availability of these functions, refer to the parameter description which is available as a separate document for each device.

**Attention:** With 04-FSSEL=25, the drive follows the reference input with an internal ramp function. This means that the higher-order controller does not need to generate a ramp.

### **B) Control functions for servos**

The servo state machine has a sampling time of 1 ms. All control commands and reference values are processed within that sampling time by the servocontroller.

#### **Sampling time: 1 ms**

Selection of state control and reference input by way of parameter 492-CACNF.

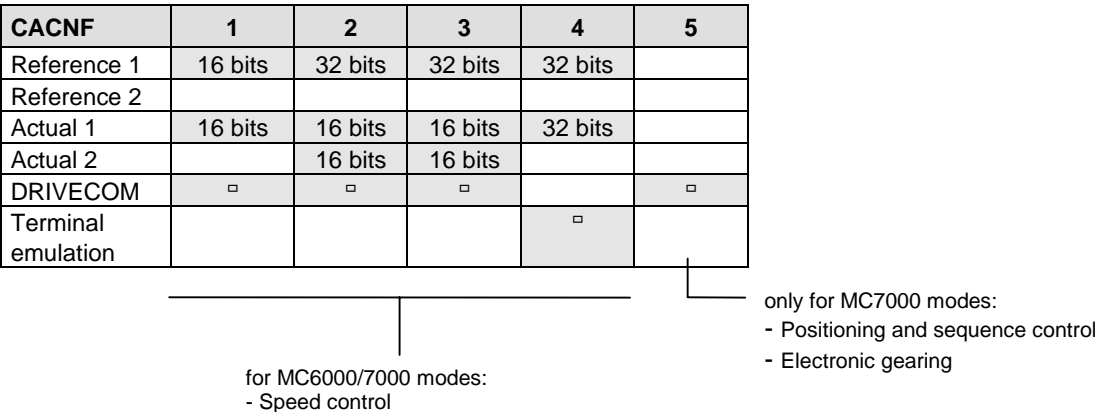

## **5.5.5.1 Control in Speed and Torque Control modes**

### **Control with DRIVECOM state machine**

- Torque control

Where  $492$ -CACNF = 1

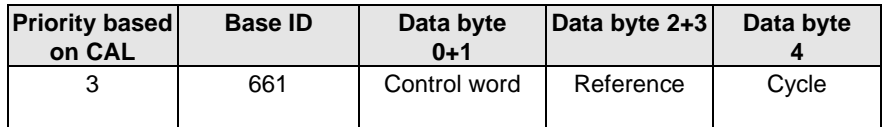

**Control word**: See description of control word

**Cycle:** Number of the internal time cycle of the drive in which the reference value is to become valid. Evaluated only in synchronized operation.

**Reference:** Reference (dependent on the respective control) The data format is Int16 -> Value range: -32767 to +32768 without decimal place

Where  $492$ -CACNF =  $2.3$ 

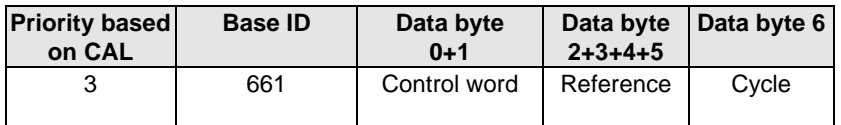

**Control word:** See description of control word

**Cycle:** Number of the internal time cycle of the drive in which the reference value is to become valid. Evaluated only in synchronized operation.

**Reference:** Reference (dependent on the respective control). The data format is Int32Q16 -> Value range: -32767.999 to +32768.999 (High word = pre-decimal point, Low word = post-decimal point; see also 492-CACNF =4)

### **Control via terminal emulation**

Where  $492$ -CACNF =  $4$ 

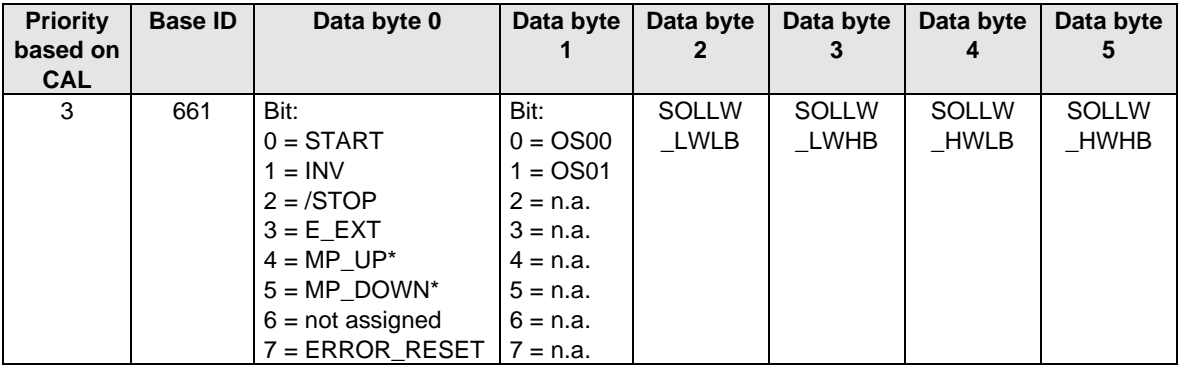

\* Note: Only active if MOP function is set via reference selector.

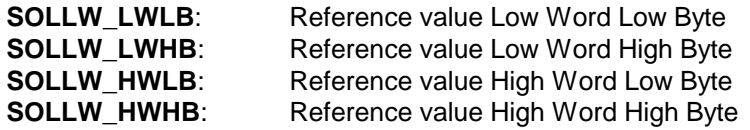

The data format of the reference value is Int32Q16 -> Value range: -32767.999 to +32768.999 (High Word = pre-decimal point, Low Word = post-decimal point)

### **5.5.5.2 Control in MC7000 modes:**

- **Positioning and sequence control (POSMOD)**
- **Electronic gearing and**
- **Stepper motor interface**

Where 492-CACNF = 5 (MC7000 only)

For information on the functions of flags (529-POMER), the table index (527-POTAB) and variables (528-POVAR) refer to the MC7000 POSMOD programming manual. In Electronic Gearing and Stepper Motor Interface modes data bytes 2 - 7 have no function.

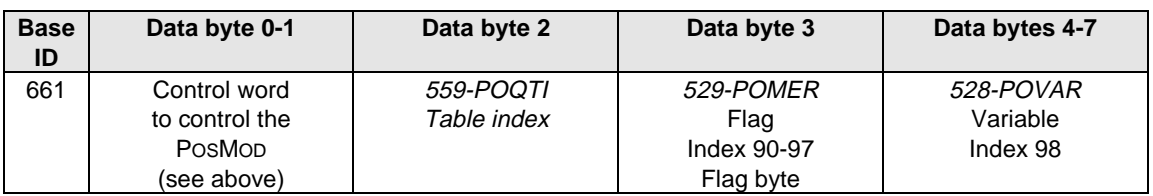

492-CACNF = 5 ; Control of POSMOD over CAN

## **5.5.5.3 Control word to control MC7000 POSMOD, electronic gearing and stepper motor interface**

The first word of the control identifier 661 is always interpreted as the control word. The 16 bits of the control word result from the logical linking of control commands which act on the state machine. Bits 4 to 6 are mode-specific, bits 11 to 13 manufacturer-specific. Here the POSMOD-specific control is coded.

The POSMOD-specific bits are only used by the POSMOD in CAN system state 4, "Operation enabled"; otherwise they are deleted.

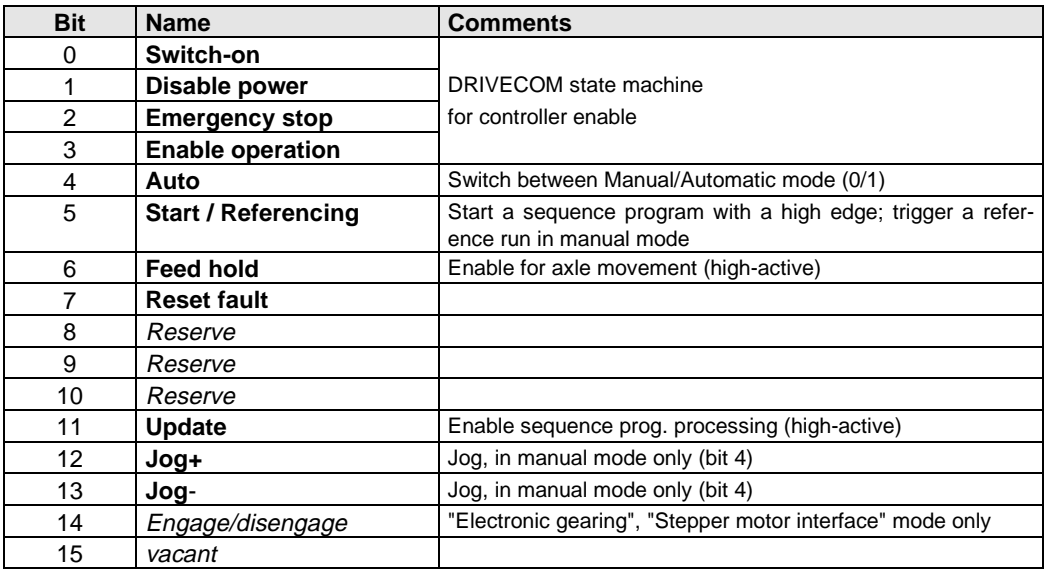

**Control word in "Positioning and sequence control" mode:**

The reserve bits 8 to 10 are reserved for profile expansions and must always be set to 0. Only the bits printed in bold in the control word are used by the device.

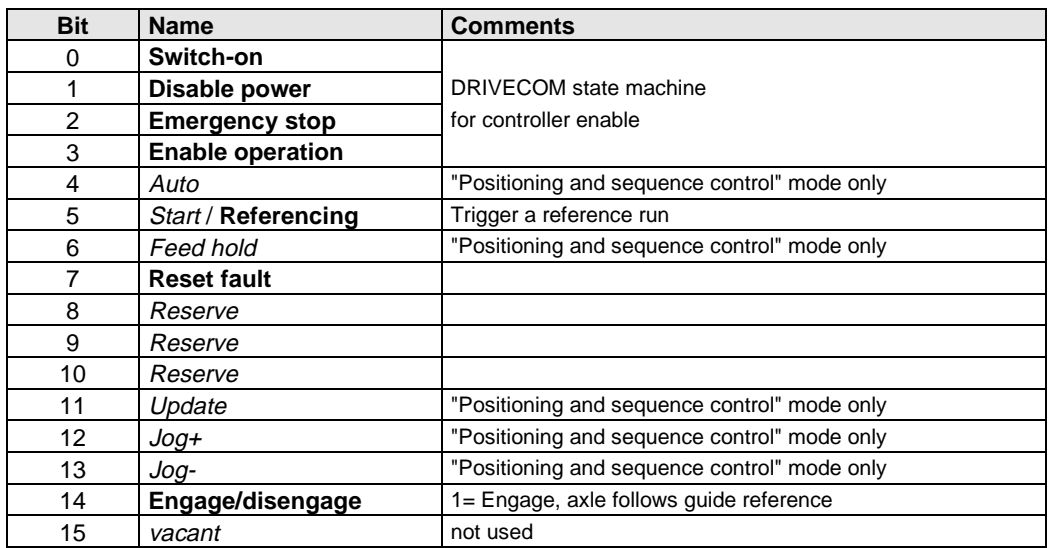

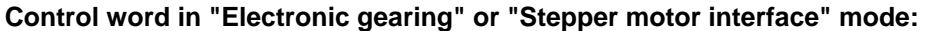

The reserve bits 8 to 10 are reserved for profile expansions and must always be set to 0. Only the bits printed in bold in the control word are used by the device.

If the CAN control location is selected, the reference run may be triggered over CAN or by way of an appropriately set input. The logic link between the two settings may be seen as an OR function. Triggering of referencing is not accepted if the electronic gearing is already engaged.

## **5.5.6 Control mechanisms, MC7000 POSMOD**

The following functions can be reached by way of the bus system

- Start control (currently with ENPO) CAN control word according to DRIVECOM
- Start sequence program CAN control word (mode-specific)
- Automatic enable CAN control word (mode-specific)
- Feed hold **CAN** control word (mode-specific)
- Update **CAN control word (mode-specific)**
- Jog + CAN control word (mode-specific)
- Transfer of table index, Parameter channel,
- program no. and reference run no.
- Transfer of flags and variables Parameter channel
- 
- 

• Loading of positioning program Parameter channel, parameter 551-POCMD<br>
CAN outputs CAN control telegram CAN control telegram

## **5.5.6.1 Control enable**

When positioning and sequence control (546-POENA = ON), electronic gearing or stepper motor interface mode is active control is enabled by way of the CAN control word (DRIVECOM state machine), and not solely via the control contact ENPO.

#### **5.5.6.2 Automatic enable and start of sequence program**

"Positioning and sequence control" mode only!

The Auto and Start control functions are permanently linked to the control location. If the control location (402-CLSEL = PMOD) is positioned on terminals, the digital inputs IS00 and IS01 are active. If the control location is located on CAN  $(402\text{-}CLSEL = CAN)$ , these functions are determined by bits from the incoming CAN control word.

**Note:** Between the **Auto** and **Start** control functions a delay of 10 ms must be maintained, to ensure that the positioning and sequence control has switched safely to automatic mode.

#### **5.5.6.3 Feed hold and update**

"Positioning and sequence control" mode only!

The Feed Hold and Update functions are described simultaneously by the incoming CAN control word and the configured digital inputs of the MC7000. Both functions are high-active. The setting under which the relevant bit or input - as appropriate - is deleted has priority.

#### **5.5.6.4 Jog+ and jog-**

"Positioning and sequence control" mode only!

The jog+ and jog- functions are described with equally by the incoming CAN control word and the configured digital inputs of the MC. The effect can be seen as an OR function of the two settings.

## **5.5.6.5 Program number**

"Positioning and sequence control" mode only!

The program number can be selected via terminals or by way of parameter 535-POPKD -Coding of program number. Parameter 534-POQPN-Source of program number determines, with the fix setting, that the program number is set by way of parameter 535-POPKD. A setting unequal to fix means that the program number is read-in with the appropriate coding via the digital inputs (IE00 - IE07) (see MC7000 POSMOD programming manual).

To enable the program number to be changed over CAN, parameter 534-POQPN must be set to fix. Parameter 535-POPKD-Coding of program number can be set by way of the parameter channel. The setting only takes effect when Auto mode is reselected.

#### **5.5.6.6 Reference run number**

"Positioning and sequence control" mode only!

The reference run number can only be set by way of parameter 522-PORTY Reference run type [0-8]. This parameter can be set via the parameter channel. (see MC7000 POSMOD programming manual).

### **5.5.6.7 Table index**

"Positioning and sequence control" mode only!

Similarly to the program number, the table index can be set via terminal or CAN control word. The configuration is specified by the two parameters described in the following (see MC7000 POSMOD programming manual).

#### **558-POTKD-Coding of table index**

Default setting BIN => Table index via defined control inputs.

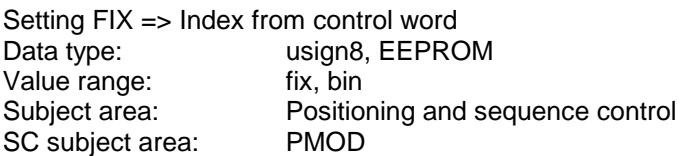

#### **559-POQTI-Source of table index**

The value is determined by the data content in the control identifier (data byte 2).

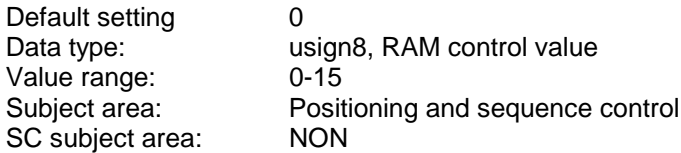

## **5.5.6.8 Flags and variables**

"Positioning and sequence control" mode only!

The field parameters 529-POMER-Flag and 528-POVAR-Variable can be read and written to in the sequence program. By way of parameter 529-POMER the POSMOD can be informed of events to which the sequence program responds. Likewise, the sequence program can indicate the occurrence of certain events in parameter 529-POMER. By way of parameter 528-POVAR data can be exchanged with the POSMOD sequence program.

They can be accessed via the parameter channel.

If the MC7000 POSMOD is controlled over CAN, some indices of the field parameters are accessible via the control/status identifier.

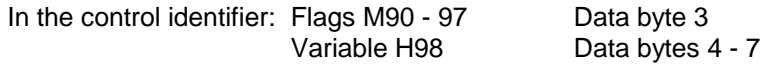

In the status identifier: Flags M80 - 87 Data byte 3

(see also MC7000 POSMOD programming manual).

## **5.5.7 Status messages**

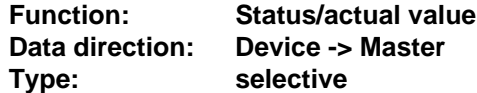

### **5.5.7.1 Inverter status messages**

The inverter transmits its status message every 80 ms.

Cycle: 80 ms

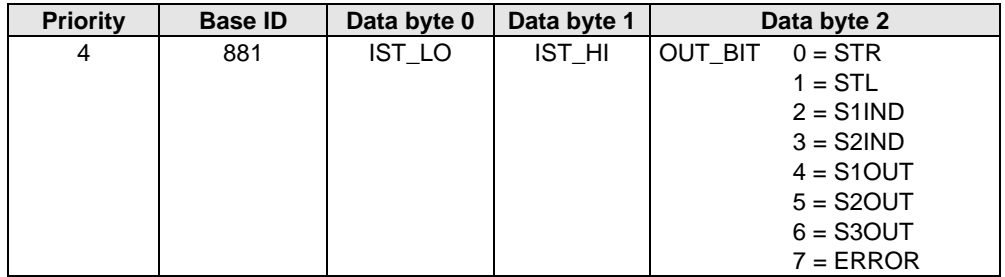

Where  $04$ -FSSEL = 26, actual value scaling: 1 bit =  $0.009934$ Hz Where 04-FSSEL = 25, actual value scaling: 1 bit = 0.05Hz

Explanatory note on the out-bits:

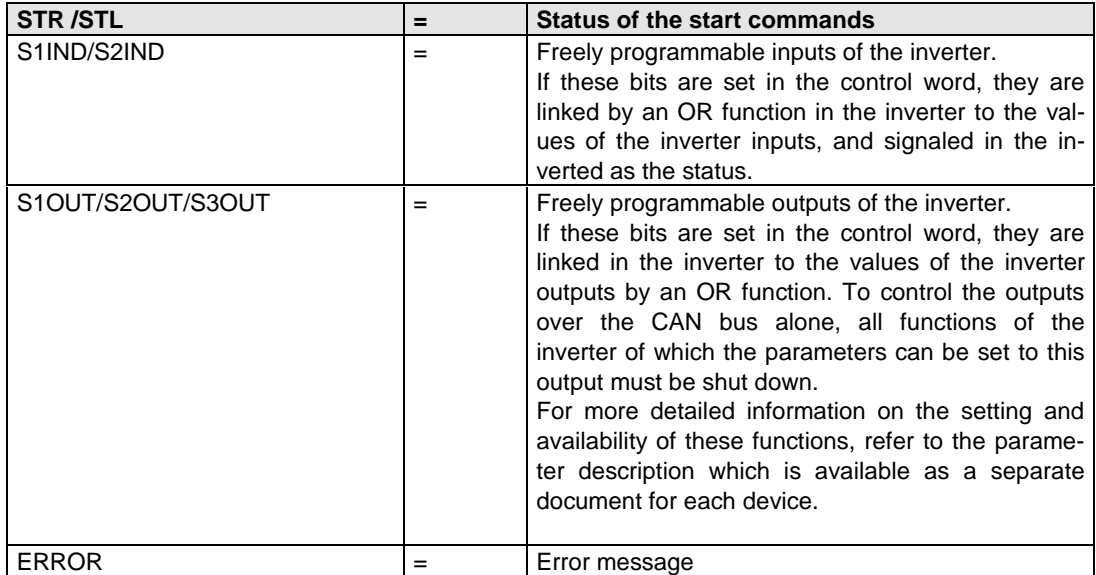

## **5.5.7.2 Servodrive status messages in modes: Speed and Torque Control**

With regard to selection of the required status message refer to "Selection of control commands".

### **Status with DRIVECOM state machine**

Where  $492$ -CACNF = 1

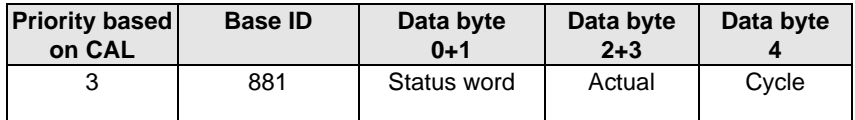

Where  $492$ -CACNF =  $2,3$ 

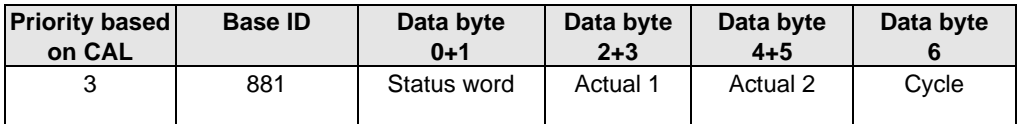

**Status word:** See description of status word

**Cycle:** Number of the internal cycle in which the status word was determined evaluated only in synchronized operation.

**Actual 1:** See definition of 492-CACNF, actual value of active operation mode, data format Int16

**Actual 2:** See definition of 492-CACNF, actual torque, data format Int16

#### **Status with terminal emulation**

Where  $492$ -CACNF =  $4$ 

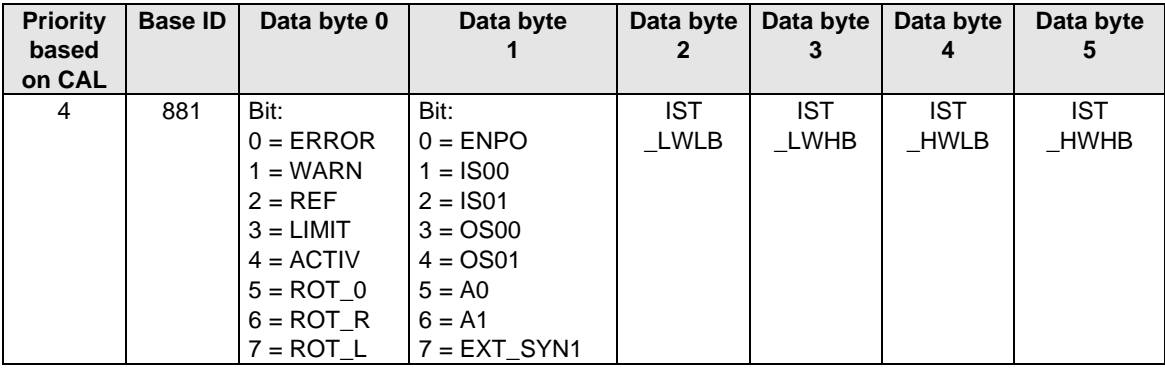

**IST\_LWLB:** Actual value Low Word Low Byte

**IST\_LWHB:** Actual value Low Word High Byte<br>**IST\_HWLB:** Actual value High Word Low Byte

**Actual value High Word Low Byte** 

**IST\_HWHB:** Actual value High Word High Byte

The data format is Int32Q16 -> Value range: -32767.999 to +32768.999 (High Word = pre-decimal point, Low Word = post-decimal point)

### **Status message of MC7000 in modes:**

- **Positioning and sequence control (POSMOD)**
- **Electronic gearing and**
- **Stepper motor interface**

#### Where  $492$ -CACNF =  $5$

For information on the functions of flags (POMER) and the table index (POQTI) refer to the positioning and sequence control programming manual.

In Electronic Gearing and Stepper Motor Interface modes data bytes 2 - 7 have no function.

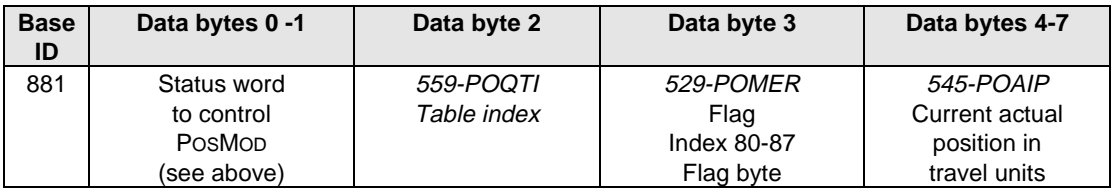

### **5.5.8 Status word for control of POSMOD over CAN**

The status word is always written to the first word of status identifier 881. In the status word the current state of the device and additional messages are displayed. Bits 12 to 15 offer room for mode-dependent or manufacturer-specific displays.

The following bits of the status word are supported:

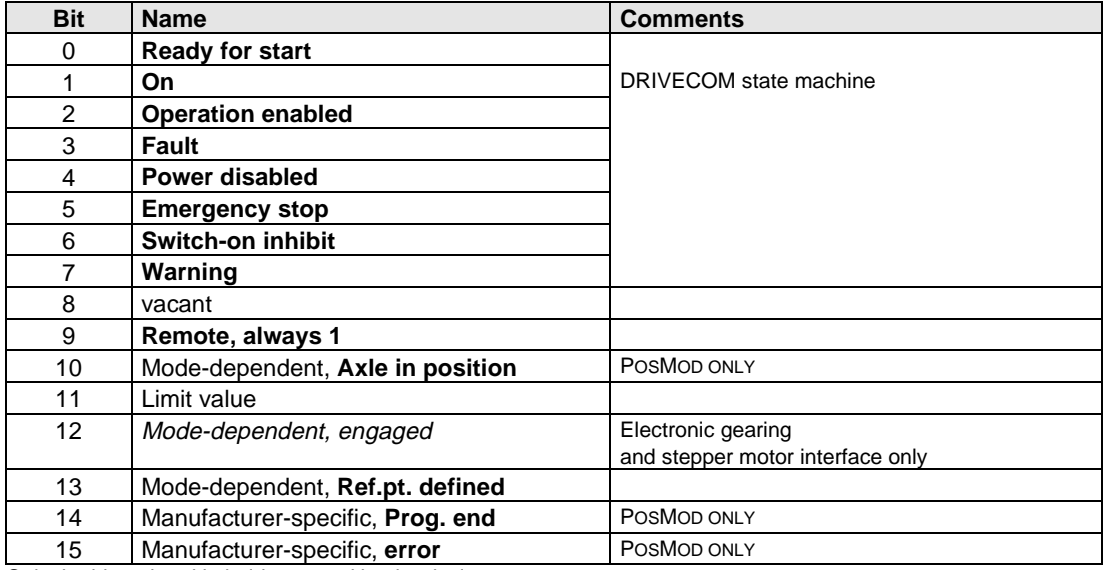

Only the bits printed in bold are used by the device.

## **Status word in "Electronic gearing" or "Stepper motor interface" mode:**

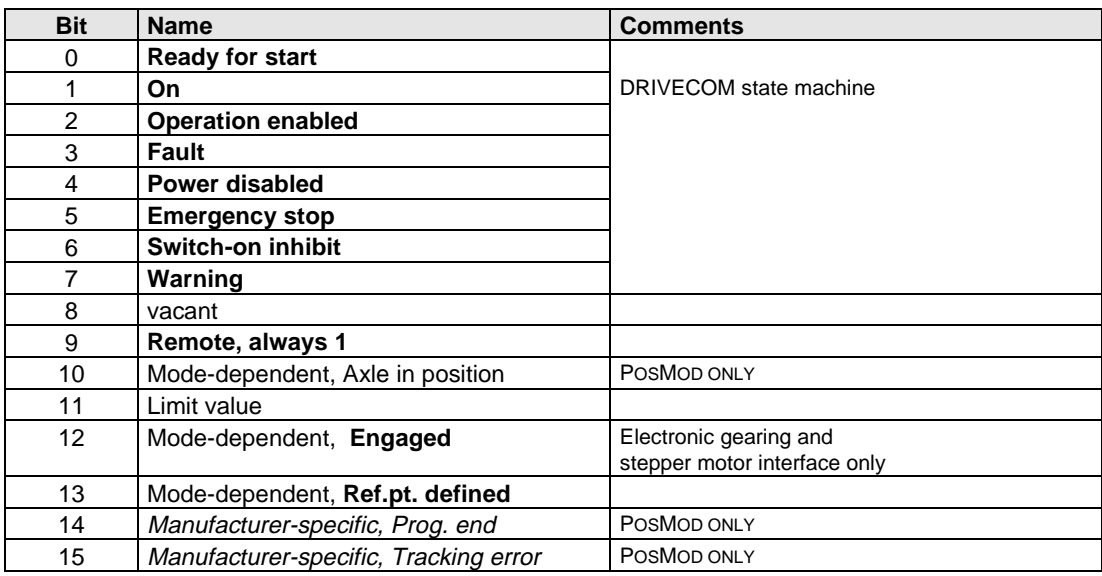

Only the bits printed in bold are used by the device.

## **6 Response to device fault**

In case of error this state is indicated by the existing LEDs on the device, by the red backlighting of the KEYPAD and by the device status word.

The SMARTDRIVE always disables the power stage in case of error. The error response of the MASTERCONTROL is programmable for each error in five stages.

In the error state the devices remain operable via the KEYPAD and all connected bus systems.

## **6.1 Error messages**

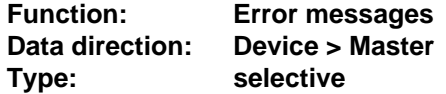

Messages may only be sent when Start = 1.

### **A) Error messages relating to inverters**

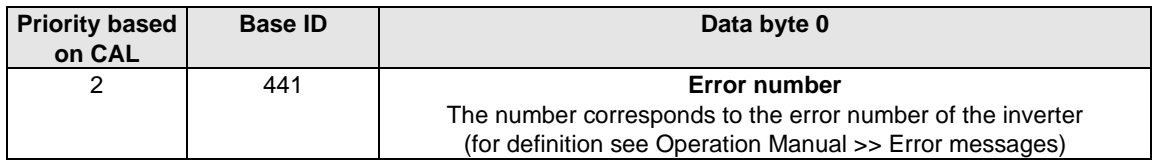

#### **B) Error messages relating to servos**

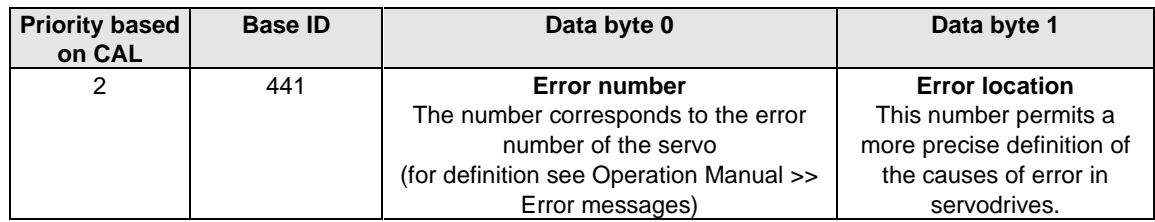

### **Error codes, MC6000/7000**

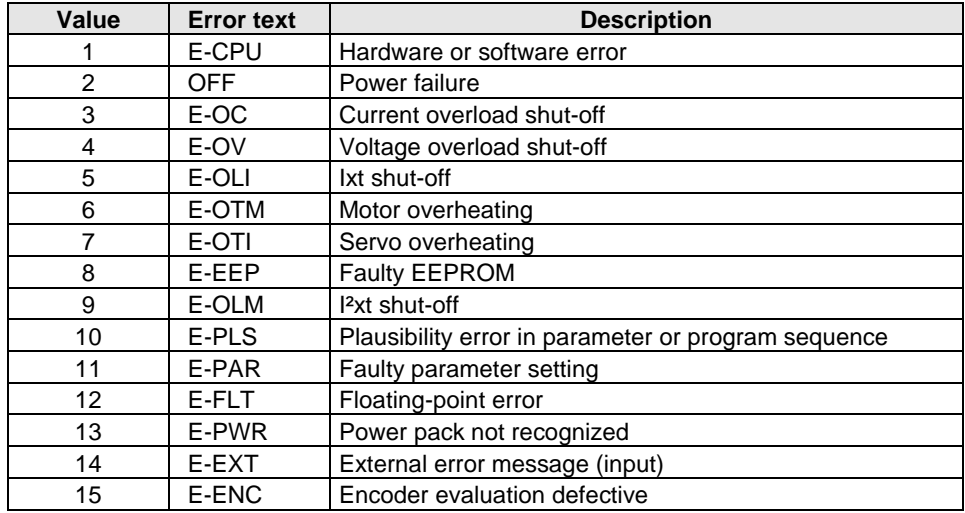

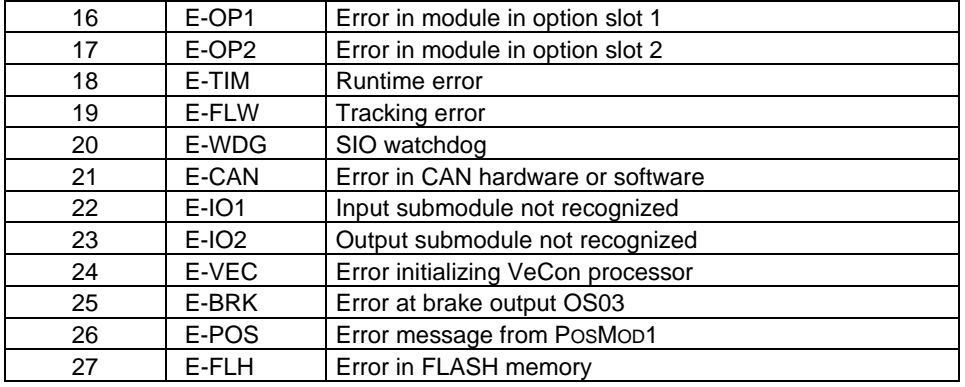

#### **MC7000 POSMOD error messages**

All errors signaled by the POSMOD are displayed with the error text 'E-POS'. Various error locations are used to differentiate between the errors.

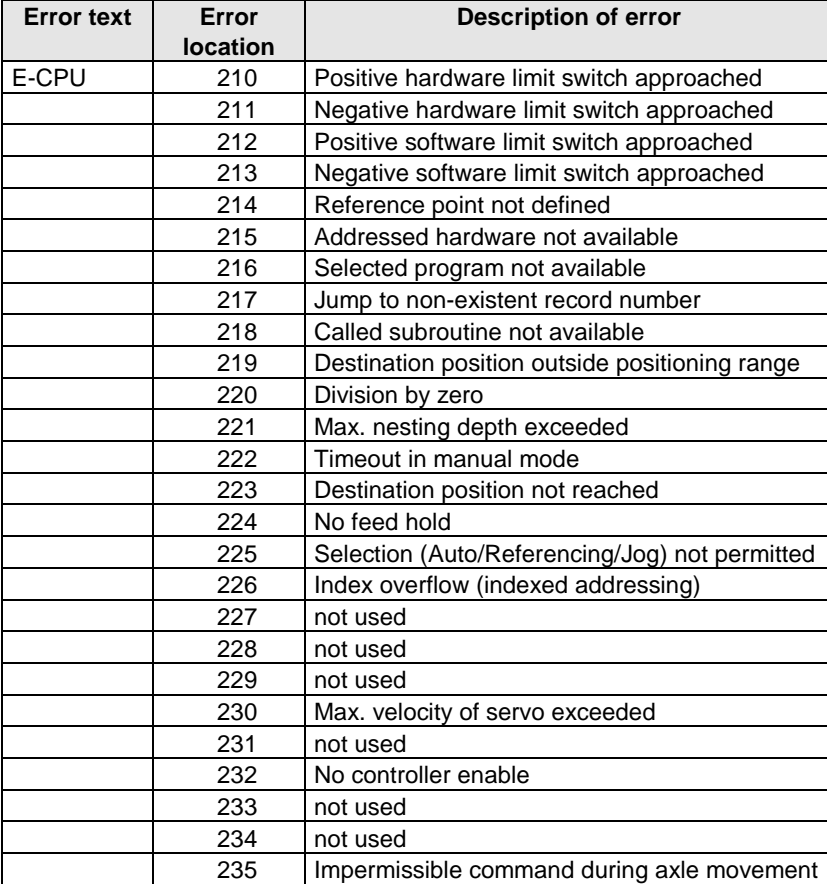

## **6.2 Acknowledgment of error messages**

### **A) Inverters**

When the error flag is set in the status message the error message is additionally transmitted over the CAN bus alternately with the status message. Errors can be reset in different ways:

- By changing the system status from System Start to System Stop and then back to System Start - This operation allows an error to be reset on any number of devices in the network simultaneously
- By setting the ERROR\_RESET flag in the control word or in the DRIVECOM control word by change of state to Error Reset (control code 0080 Hex)
- On the KEYPAD (see KEYPAD instructions)
- By way of control terminals (only with appropriate parameter setting)

When the error bit is set in parameter 11-STAT a reset can be triggered relating to that parameter by a SELECT telegram with the new value 000F Hex (VALUE = "000F").

### **B) Servos**

The basic response of a servo to errors is the same as the inverter as described above.

## **7 Examples**

## **7.1 Activation of a VF1000 frequency inverter**

Presets:

- 
- Parameter  $04$ -FSSEL =  $25$
- Parameter 82-SIOA =  $0$

• Parameter 01-MODE = 4 Control location interface<br>
• Parameter 04-FSSEL = 25 Reference selector

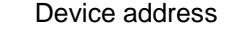

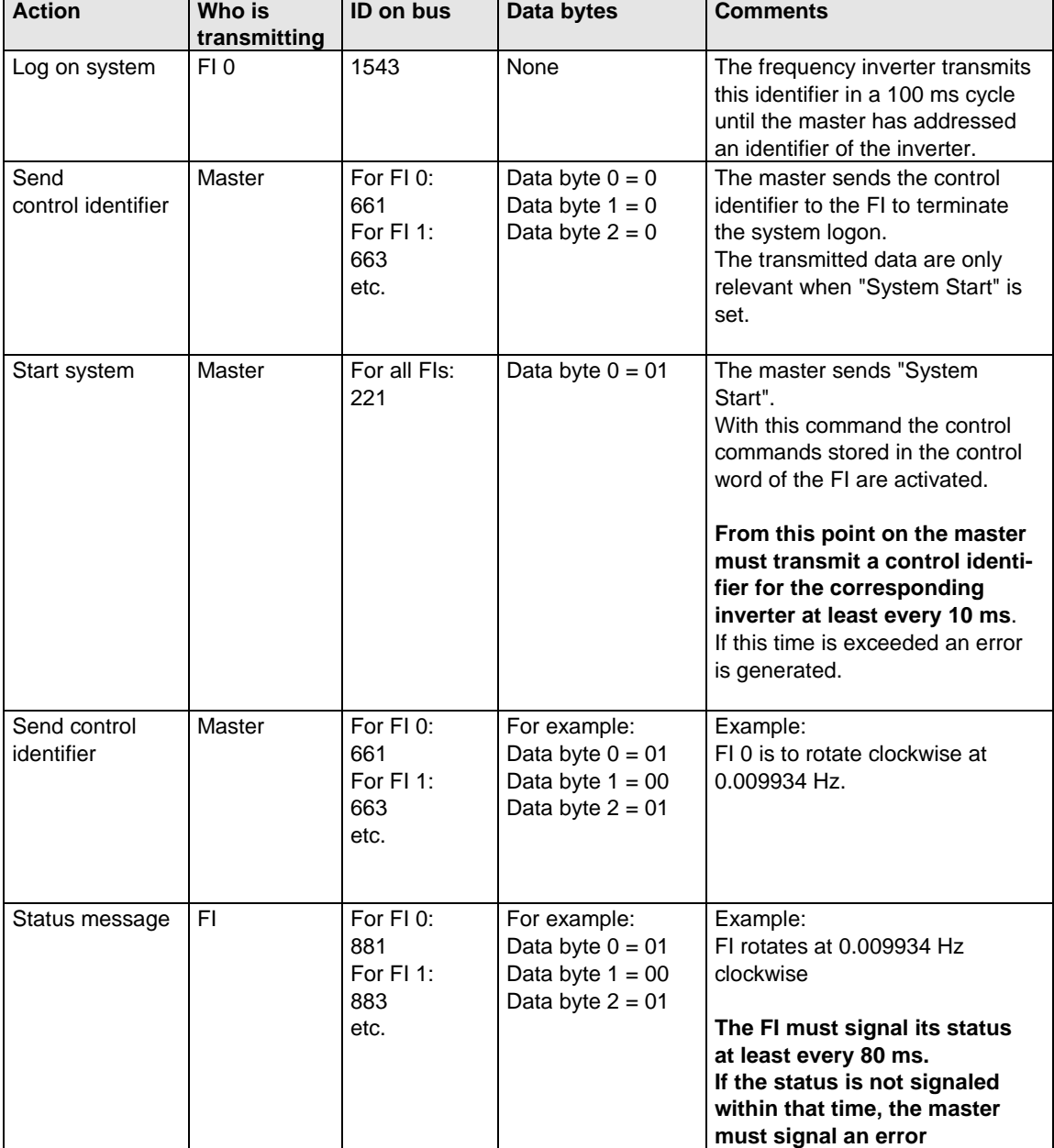

## **Parameter channel for VF1000 frequency inverter:**

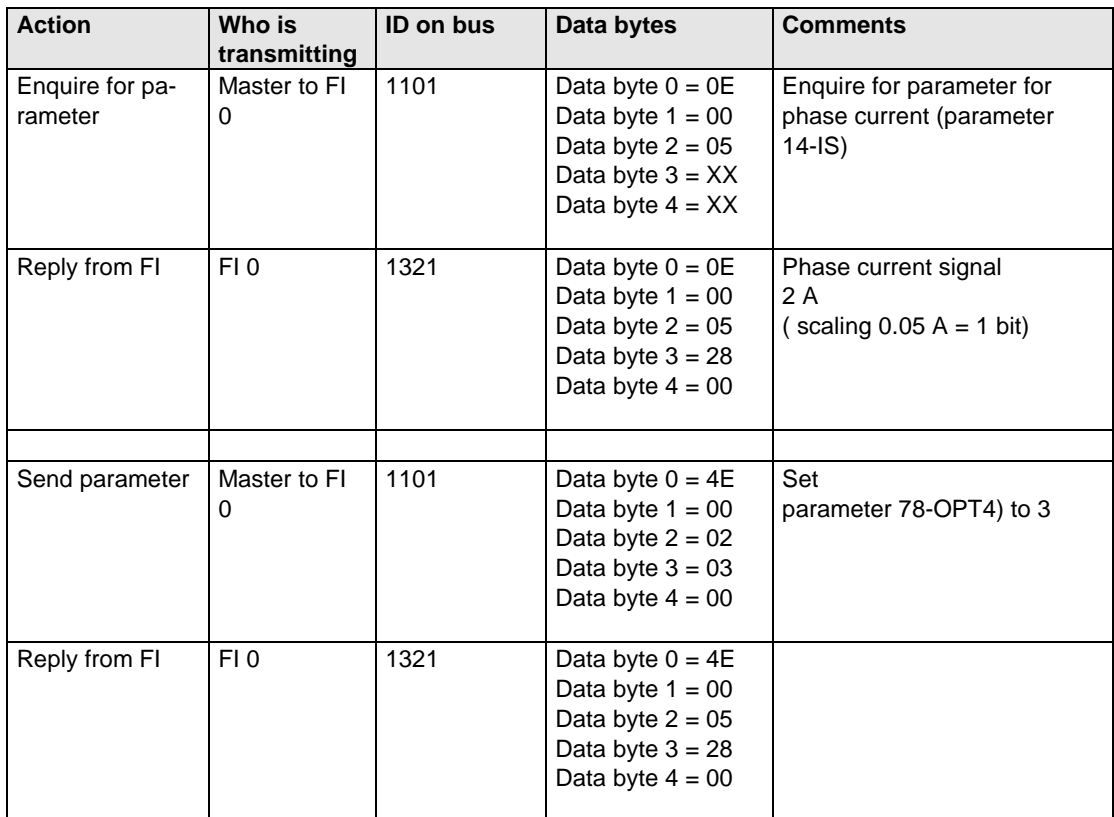

## **7.2 Activation of an MC7000 in Speed Control mode**

## **7.2.1 Terminal emulation control mode**

Preset:

- Load motor data via DRIVEMANAGER user interface
- Activate Speed Control mode via DRIVEMANAGER user interface
- Optimize controller
- Parameter 402-CLSEL = CAN (OPT1 on MC6000)
- Parameter 419-RSSL3 = CAN
- Parameter 489-CABDR = 500 Set baud rate
- Parameter 493-CAADR = 1 Device address
- Parameter 492-CACNF = 4 (speed-controlled) Control mode: terminal

emulation

- Mains reset to reinitialize
- Wire control contact hardware enable ENPO

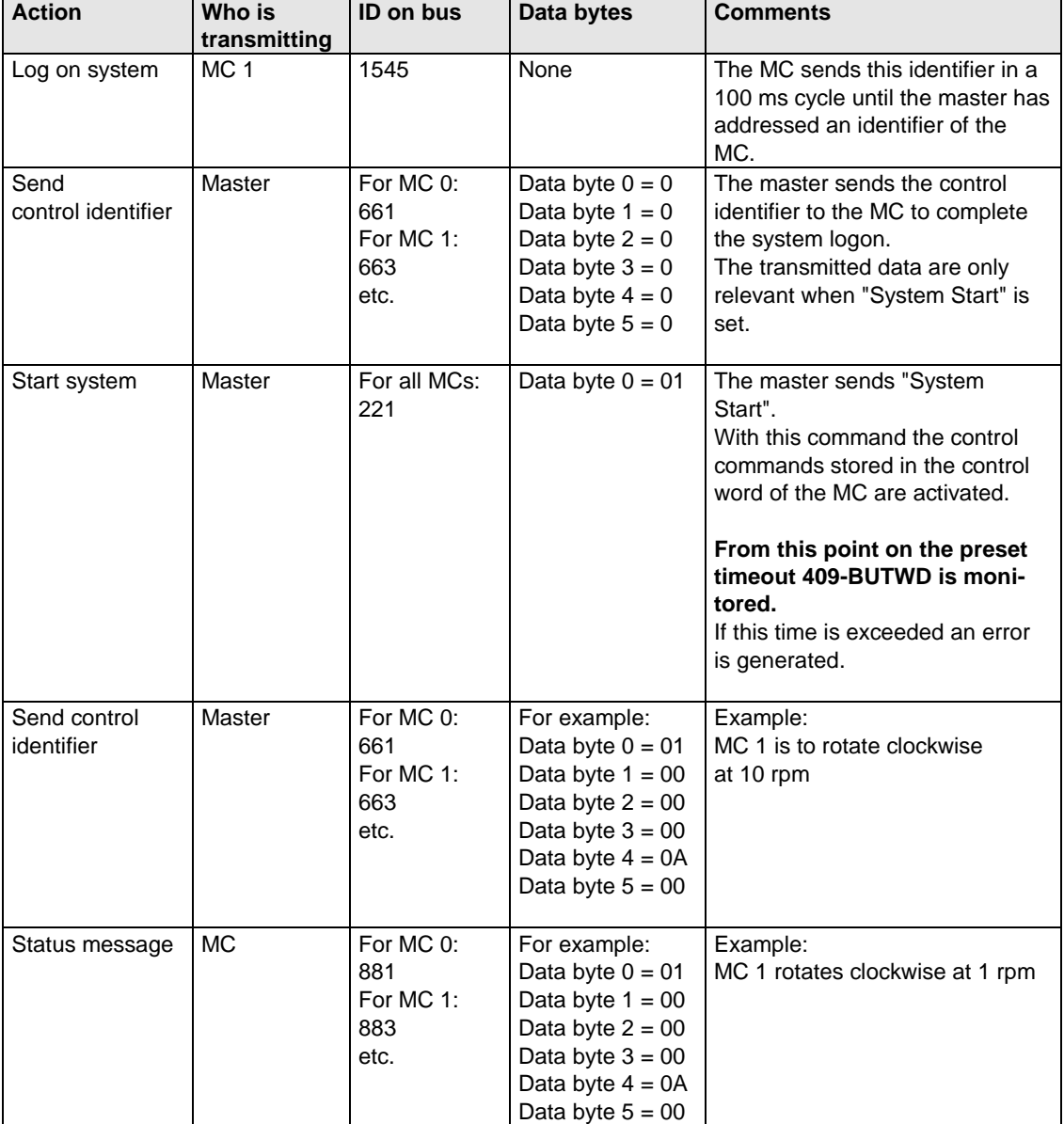

## **7.2.2 Control mode: DRIVECOM state machine**

Preset:

- Load motor data via DRIVEMANAGER user interface
- Activate Speed Control mode via DRIVEMANAGER user interface
- Optimize controller
- Parameter 402-CLSEL = CAN (OPT1 on MC6000)
- Parameter 419-RSSL3 = CAN
- Parameter 489-CABDR = 500 Set baud rate
- Parameter 493-CAADR = 1 Device address
- Parameter 492-CACNF = 2 (speed-controlled) Control mode: DRIVECOM
- Mains reset to reinitialize
- Wire control contact hardware enable ENPO

state machine

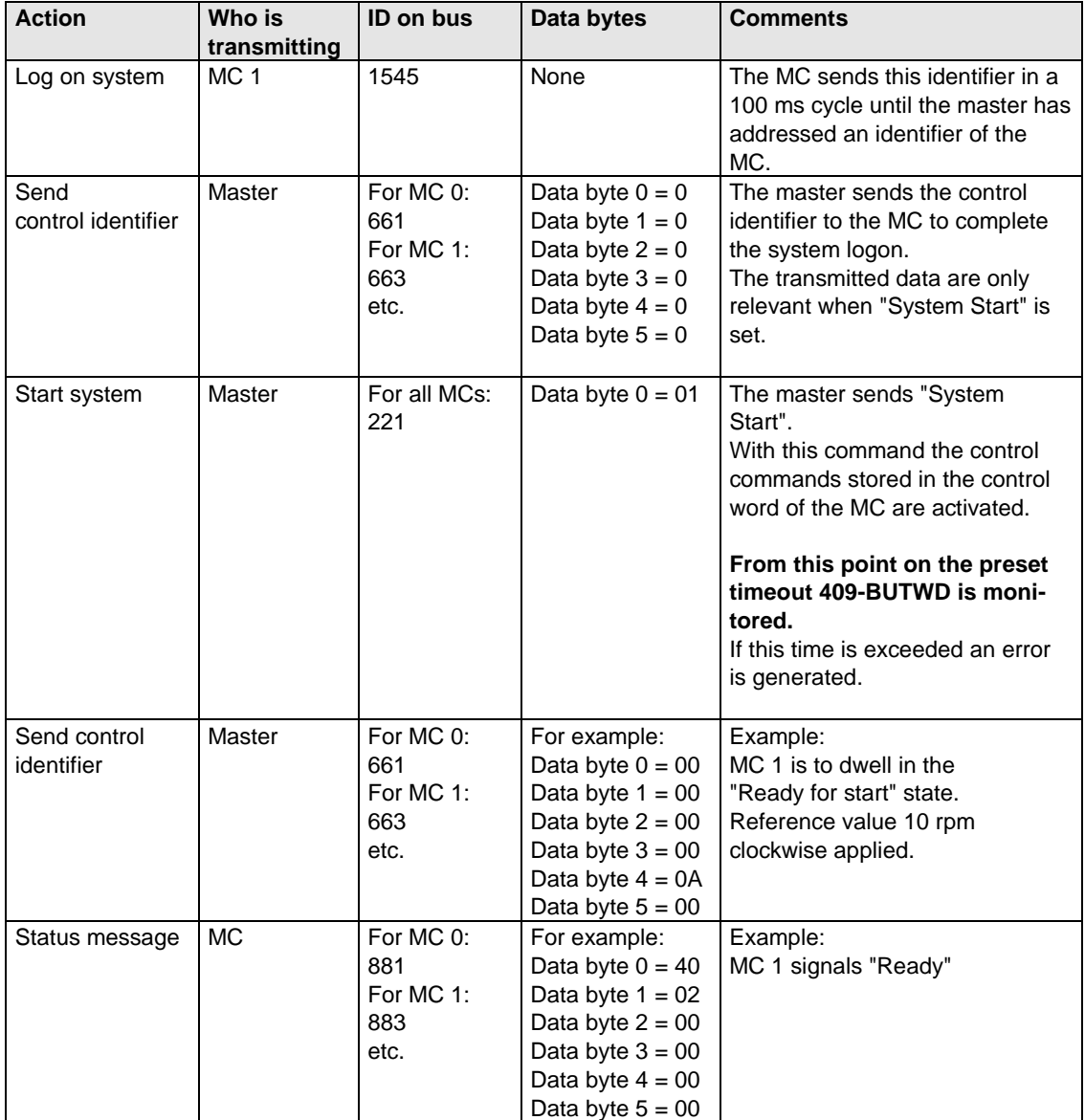

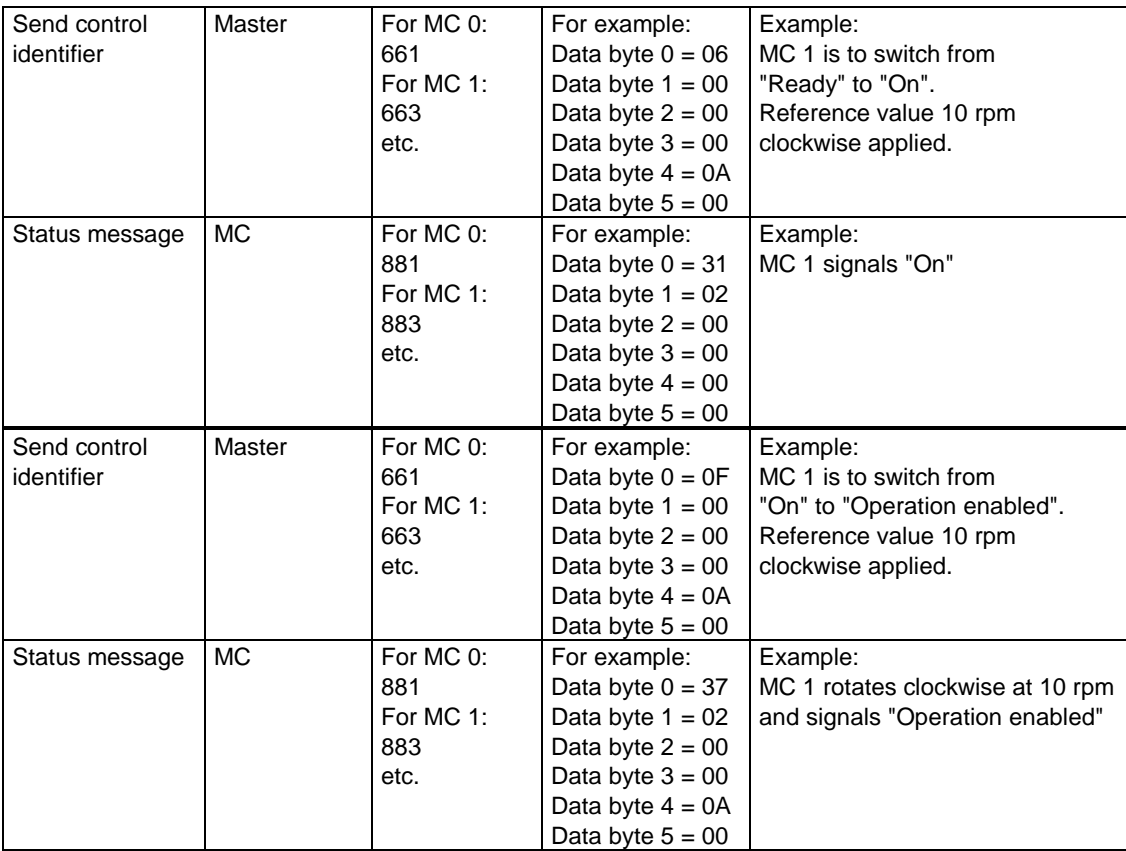

## **Parameter setting**

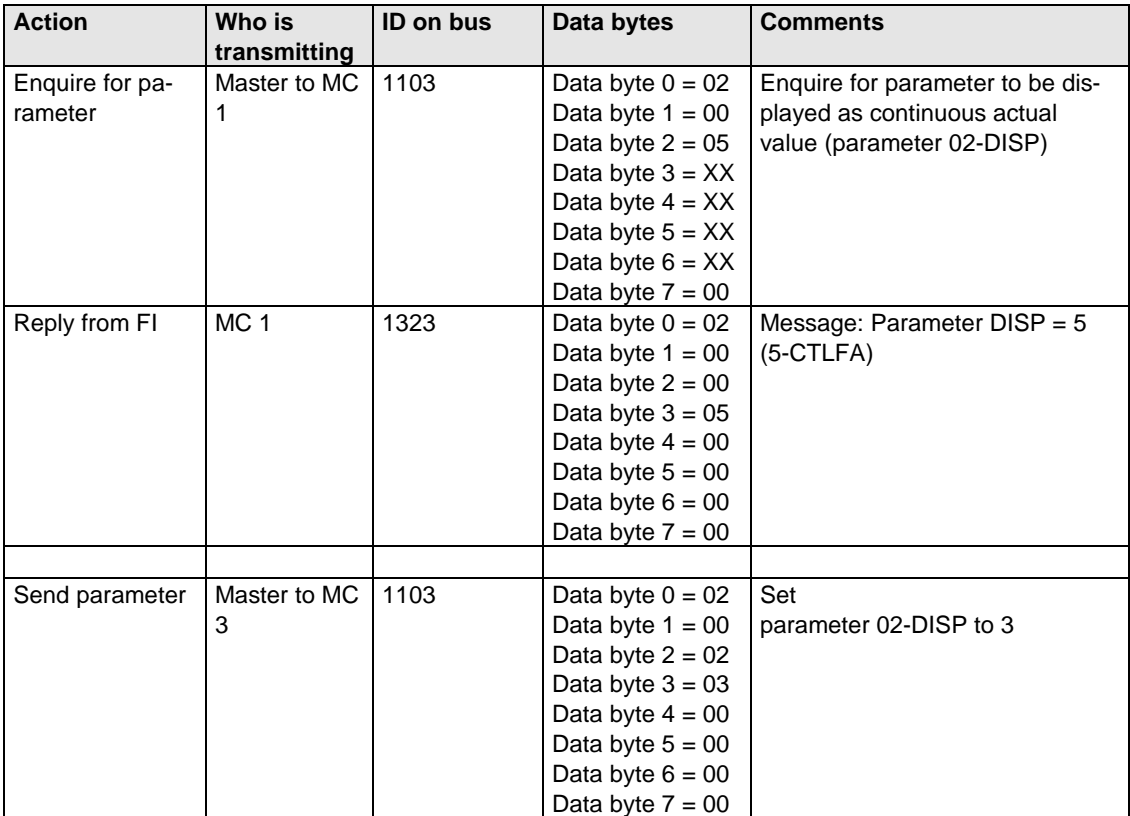

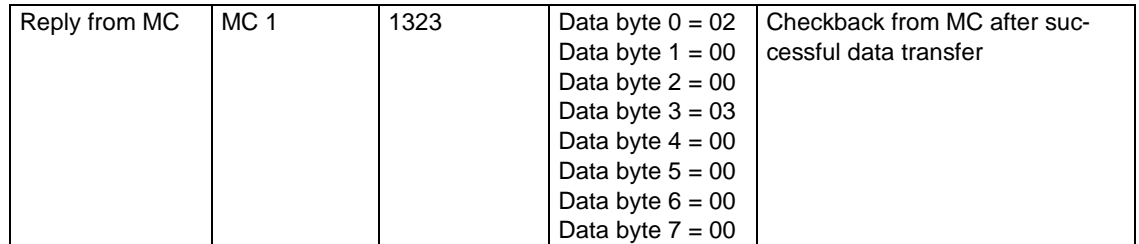

## **7.3 Example: MC7000 POSMOD activation**

#### Task:

Load a sequence program into the servo axle and activate it over CAN. In this process, the positioning is to be controlled by the status of a flag between the absolute position 0 and a freely adjustable position.

#### Presets:

- Load motor data set via DRIVEMANAGER user interface
- Activate "Positioning and sequence control" mode via DRIVEMANAGER user interface
- In Parameter Editor set following parameters:

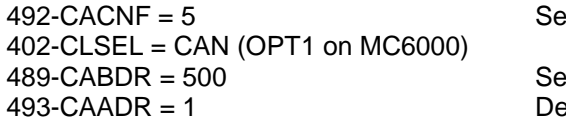

lect control mode

<sub>et baud rate</sub> 493-CAADR = 1 Device address

- Load sequence program into servocontroller
- Mains reset to activate changed settings
- Wire control contact hardware enable ENPO

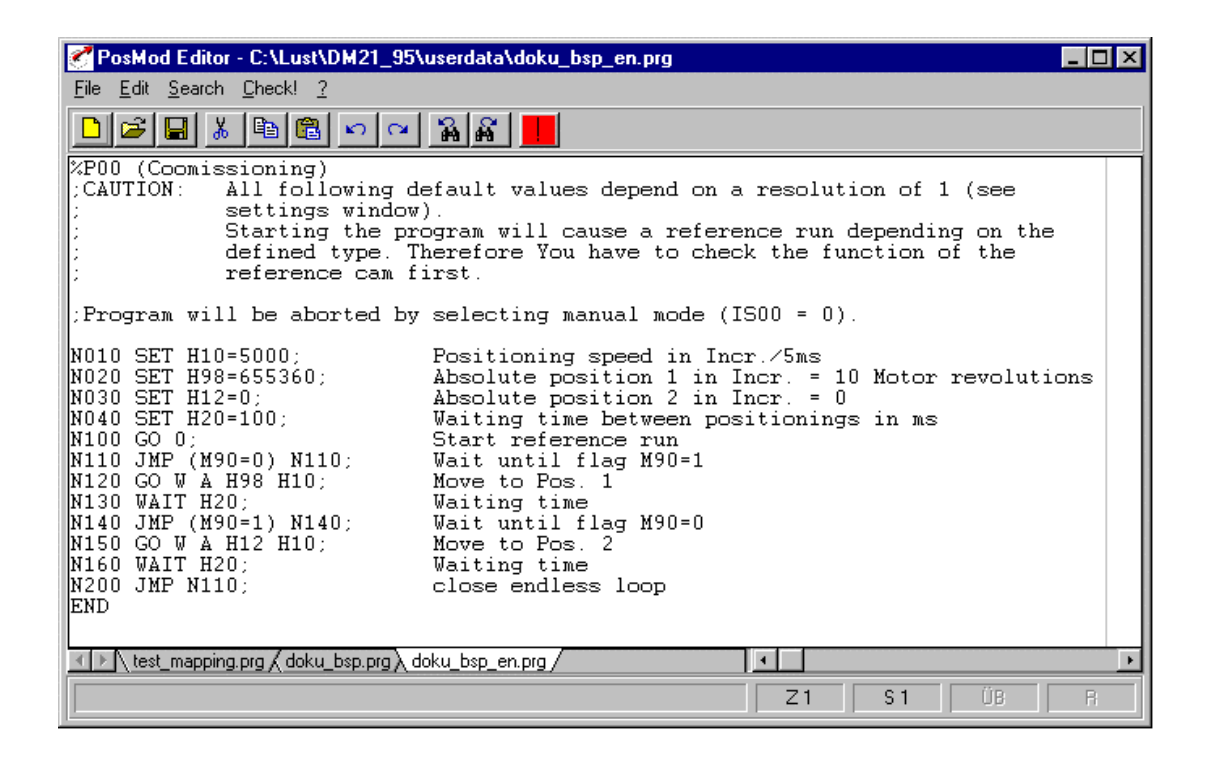

Note:

Flag M90 triggers the positioning operations with an edge change. Variable H98 contains the freely selectable reference position. Unit = increments

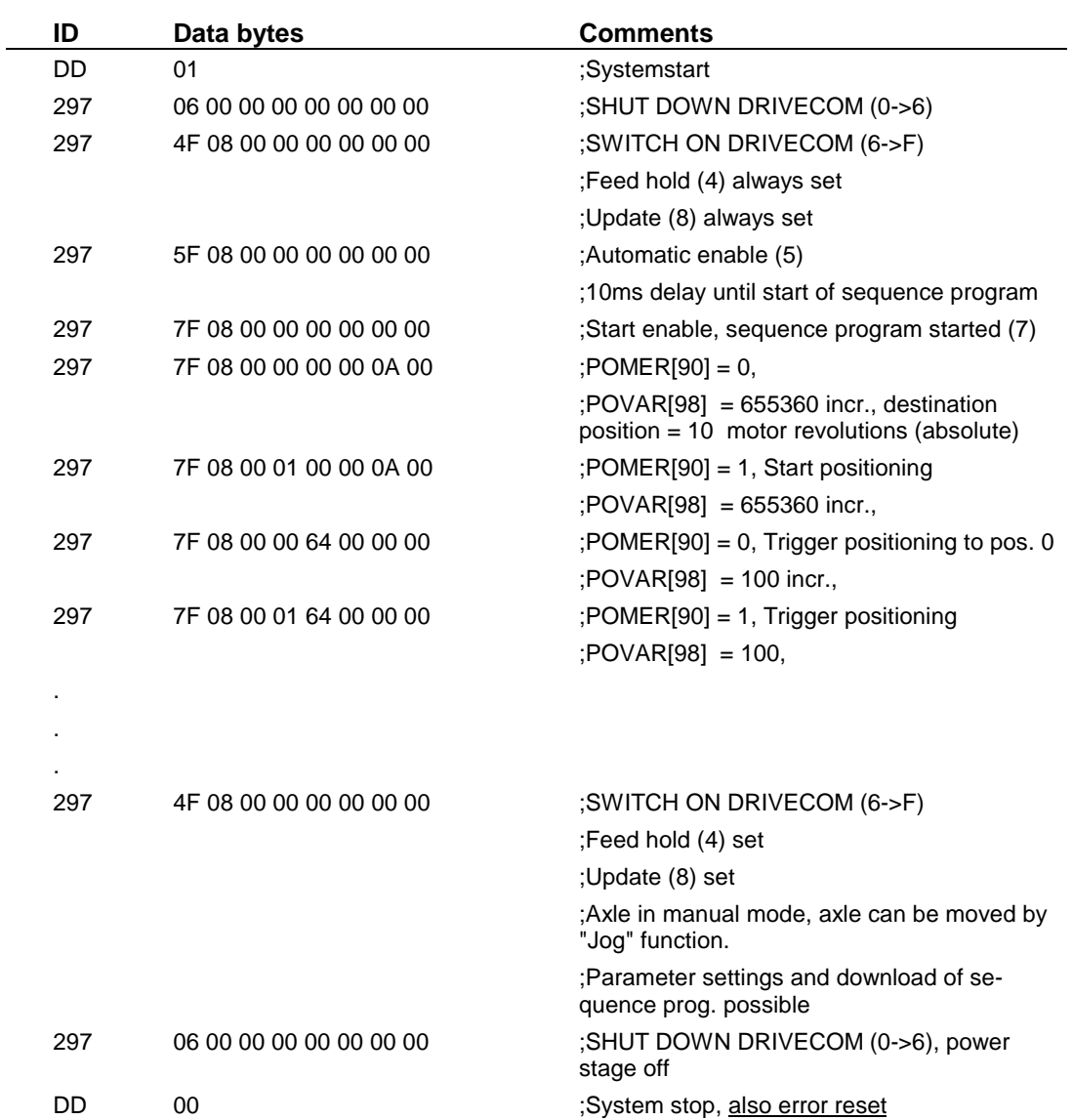

The drive can now be started with input ENPO set, with the following control sequence:

## **7.4 Loading and deleting the positioning program of the positioning and sequence control**

A positioning program can be downloaded line-by-line to the POSMOD software by writing to the string parameter 551-POCMD-POSMOD Direct command input in manual mode.

Example program:

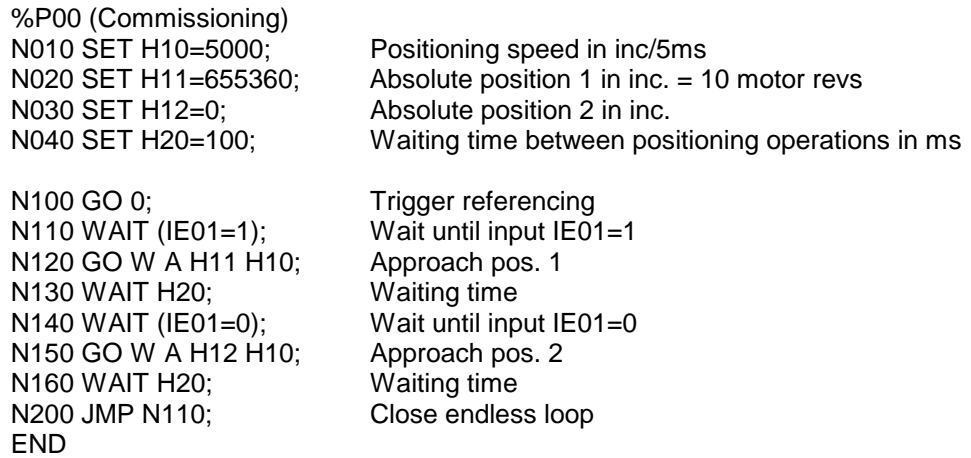

The above example program is transferred line-by-line to the servocontroller as a string via the parameter channel. The comments separated by semicolons are eliminated in the pro cess. That is to say, the following strings are transmitted as data:

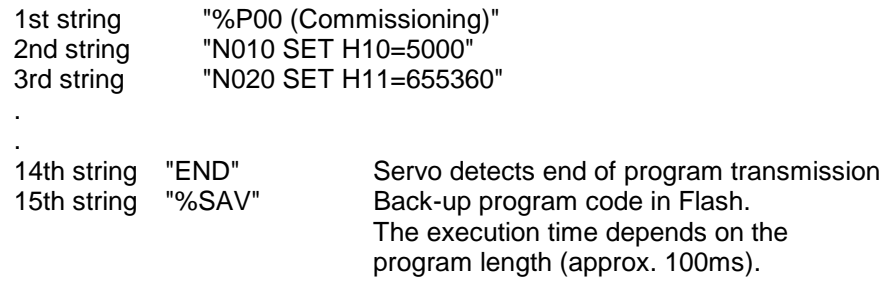

**Note:** The program sets being transferred must have no comments or semicolons at the end, otherwise the transfer will be rejected by the device.

If a sequence program is to be overwritten, the original must first be deleted from the device memory. To this end the following string is transmitted:

String "%CLPxx"

 $\hat{x}$  xx = program number 00 - 99

 If the string "xx" is actually inserted for the program number, all sequence programs in the servocontroller are deleted!

Sequence programs can only be transmitted with the sequence control in manual mode!

## **7.5 Example: Activation in "Electronic Gearing" mode**

Presets:

- Load motor data set via DriveManager user interface
- Activate Electronic Gearing mode via DriveManager user interface
- In Parameter Editor set following parameters:

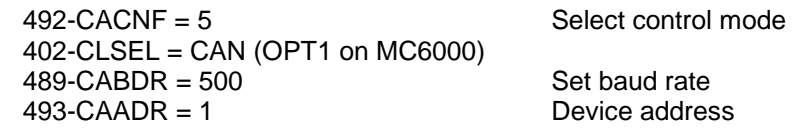

- Mains reset to activate changed settings
- **Note:** With parameters 387-VRNOM and 388-VRDOM the transmission ratio of the electronic gearing is specified as the numerator/denominator ratio

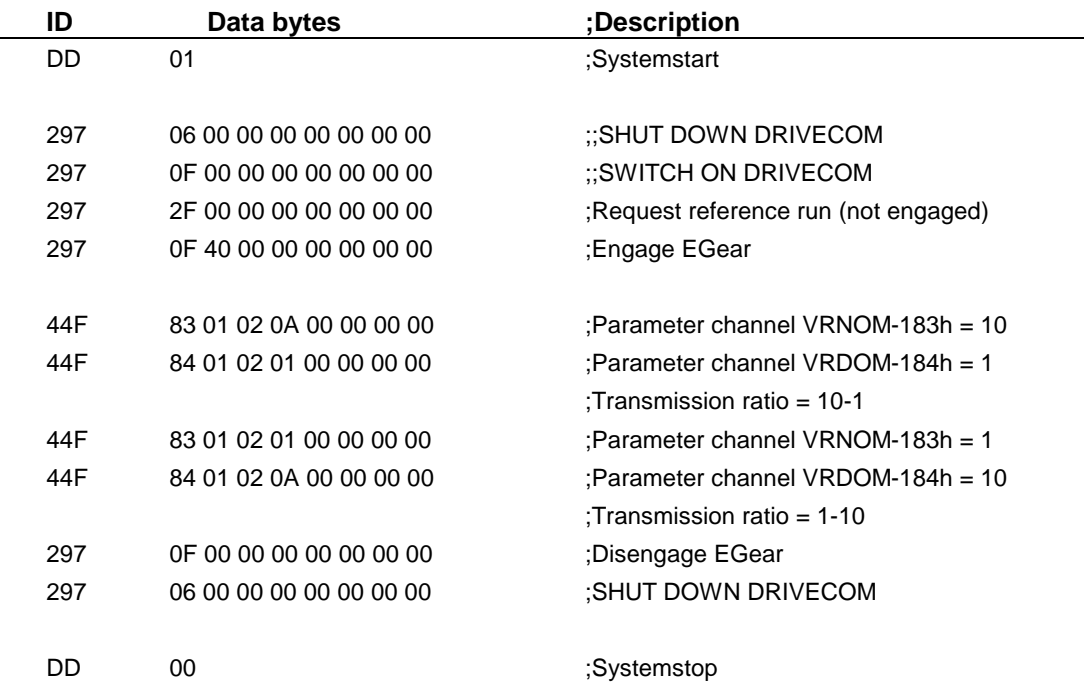

The drive can now be started with input ENPO set, with the following control sequence:

# **Appendix A: Glossary of terms**

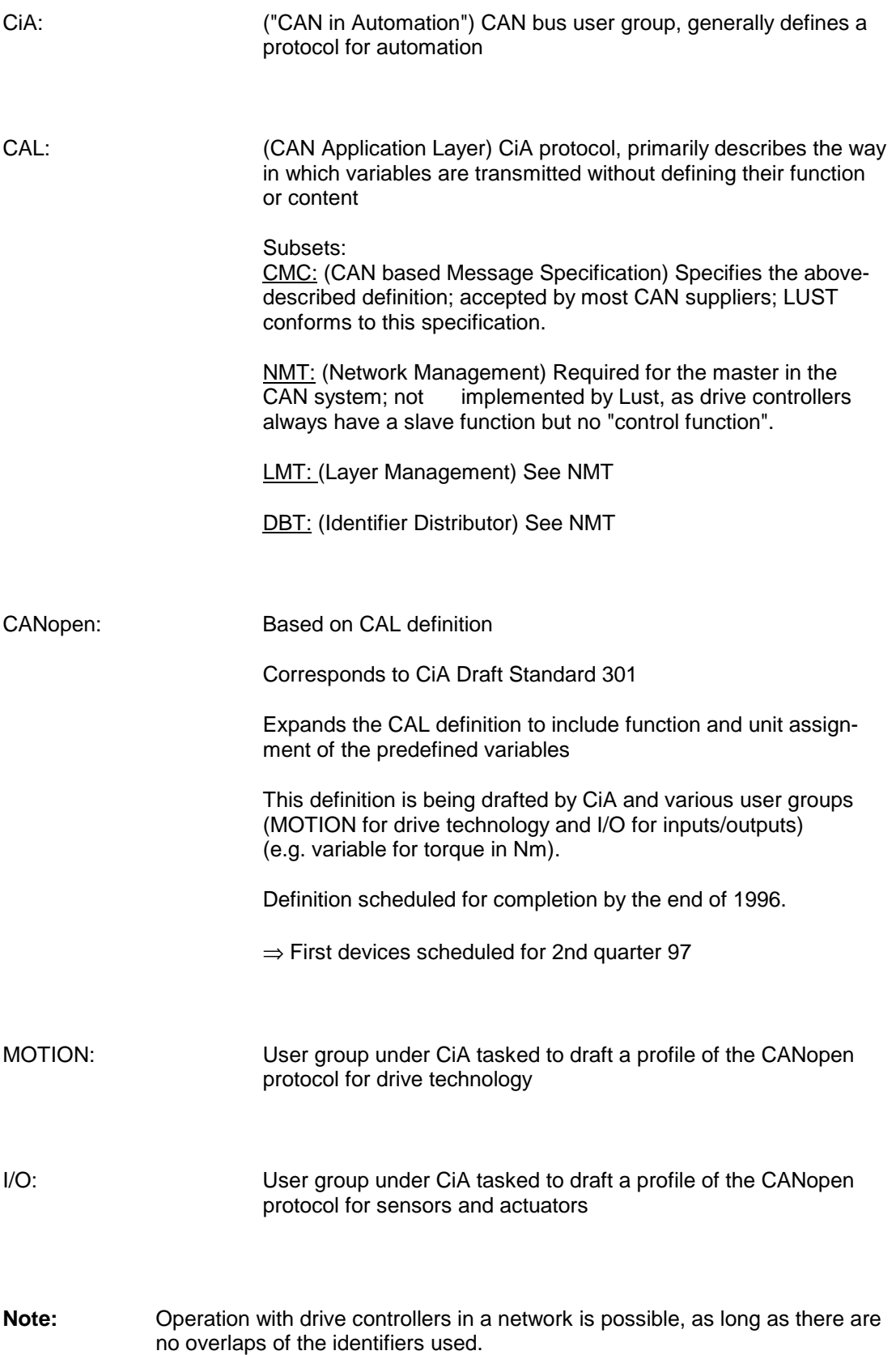

## **General points on the various protocol definitions**

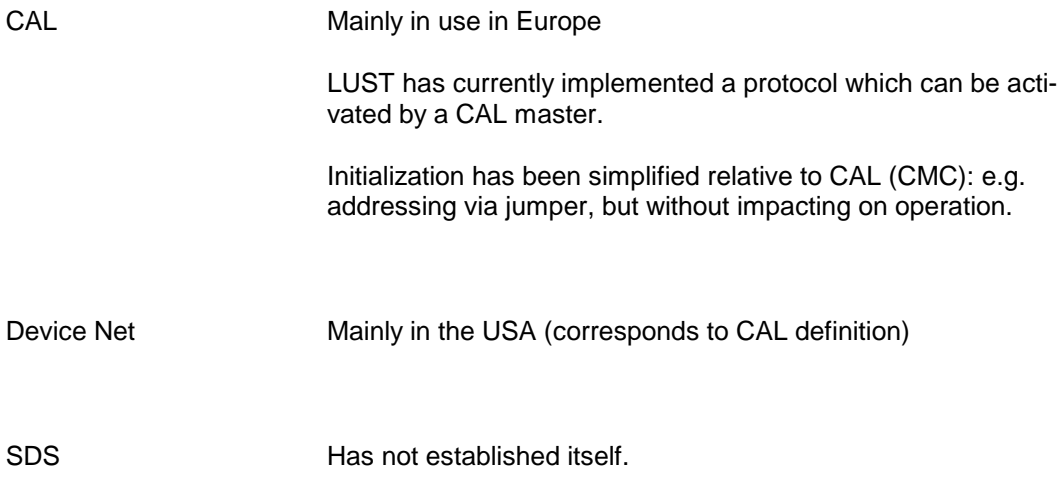

We reserve the right to make technical changes. ID no.: A047.22B.1-00 **EN** 03/99

Lust Antriebstechnik GmbH ∗ Gewerbestr. 5-9 ∗ D-35633 Lahnau ∗ Phone +49 64 41 / 966 -0 ∗ Fax +49 64 41 / 966 -137

Internet: http://www.lust-tec.de ∗ e-mail: lust@lust-tec.de